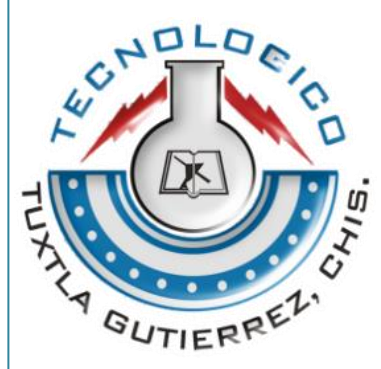

# INSTITUTO TECNOLOGICO DE TUXTLA GUTIERREZ

**Proyecto**

Interfaz inalámbrica de apoyo a personas con debilidad auditiva, mediante SMS.

*Reporte de Residencia Profesional*

Aguirre Ramos Francisco Javier **06270246** 

Meneses Martínez Cindy Jael **06270295** 

INGENIERIA ELECTRÓNICA

TUXTLA GUTIÉRREZ, CHIAPAS ENERO DE 2011

#### **PRESENTACION**

El entorno continuamente proporciona información útil para relacionarse con él y actuar de acuerdo a determinada situación, mucha de esta información se da en forma de sonidos, por ejemplo señales de peligro como una alarma de fuego, o avisos como el timbre de la puerta.

El desarrollo de éste proyecto está enfocado a la integración de las personas con algún tipo de debilidad auditiva a algunas actividades de la vida cotidiana con la finalidad de mejorar su calidad de vida y asegurar su bienestar mediante el oportuno aviso de algún peligro.

La idea básica de funcionamiento es cambiar el estímulo auditivo por uno táctil y visual, es decir sustituyendo el ruido provocado por las alarmas de fuego, gas, timbre, etc. por mensajes de texto, de manera que las personas con debilidad auditiva puedan recibir la información del medio rápidamente, aumentando el grado de su integración y haciendo su vida más sencilla.

El objetivo del proyecto es brindar a las personas discapacitadas un dispositivo inalámbrico que les ayude a llevar una vida más segura, proveyéndoles de la información que son incapaces de conseguir por sus propios medios. El uso de mensajes de texto a través de un teléfono celular para este fin; está sustentado en el gran porcentaje de la población del país hace uso de ellos ya que son relativamente fáciles de conseguir y manejar.

Actualmente la comunicación inalámbrica domina el mercado debido a su facilidad de uso, poca interferencia y practicidad para enviar la señal a grandes distancias sin necesidad de cables de ningún tipo. De éstas las más populares son: iDEN, EDGE, 3G, GPRS y GSM.

Anteriormente, se realizó un proyecto que consistió en el arreglo de comunicación inalámbrica entre algunas alarmas y un dispositivo central, que mostraba la información en una matriz de LEDs. Para esta segunda etapa del proyecto se pretendía comunicar el dispositivo central con un módulo de comunicación inalámbrica estándar para lograr que el usuario reciba la información directamente en su teléfono celular.

A continuación, en el presente documento, se detalla la realización del proyecto "Interfaz inalámbrica de apoyo a personas con debilidad auditiva, mediante SMS".

En el primer capítulo, la introducción, se exponen el planteamiento del problema, justificación, objetivos y delimitación, que nos da una de idea de la motivación para llevar a cabo el proyecto, así como lo que se espera lograr.

En el segundo capítulo, Fundamentos teóricos, veremos los diferentes tipos de tecnologías de comunicación inalámbrica, sus características básicas y porque una es mejor que otras para cumplir con los objetivos señalados.

En el tercer capítulo, Desarrollo del proyecto, se realiza un diagnóstico del sistema anterior, proponiendo los cambios pertinentes para adaptarlo al actual, también se describe paso a paso el procedimiento de diseño y programación del nuevo sistema, incluyendo las pruebas realizadas durante el desarrollo del mismo.

En el cuarto capítulo, Resultados, se expone el aspecto final del sistema, así como los resultados obtenidos de su funcionamiento.

En el quinto capítulo, Conclusiones, los residentes hacen un análisis respecto al funcionamiento del sistema, aplicación de los conocimientos adquiridos y aprendizaje, durante el desarrollo de la actividad.

# **INDICE**

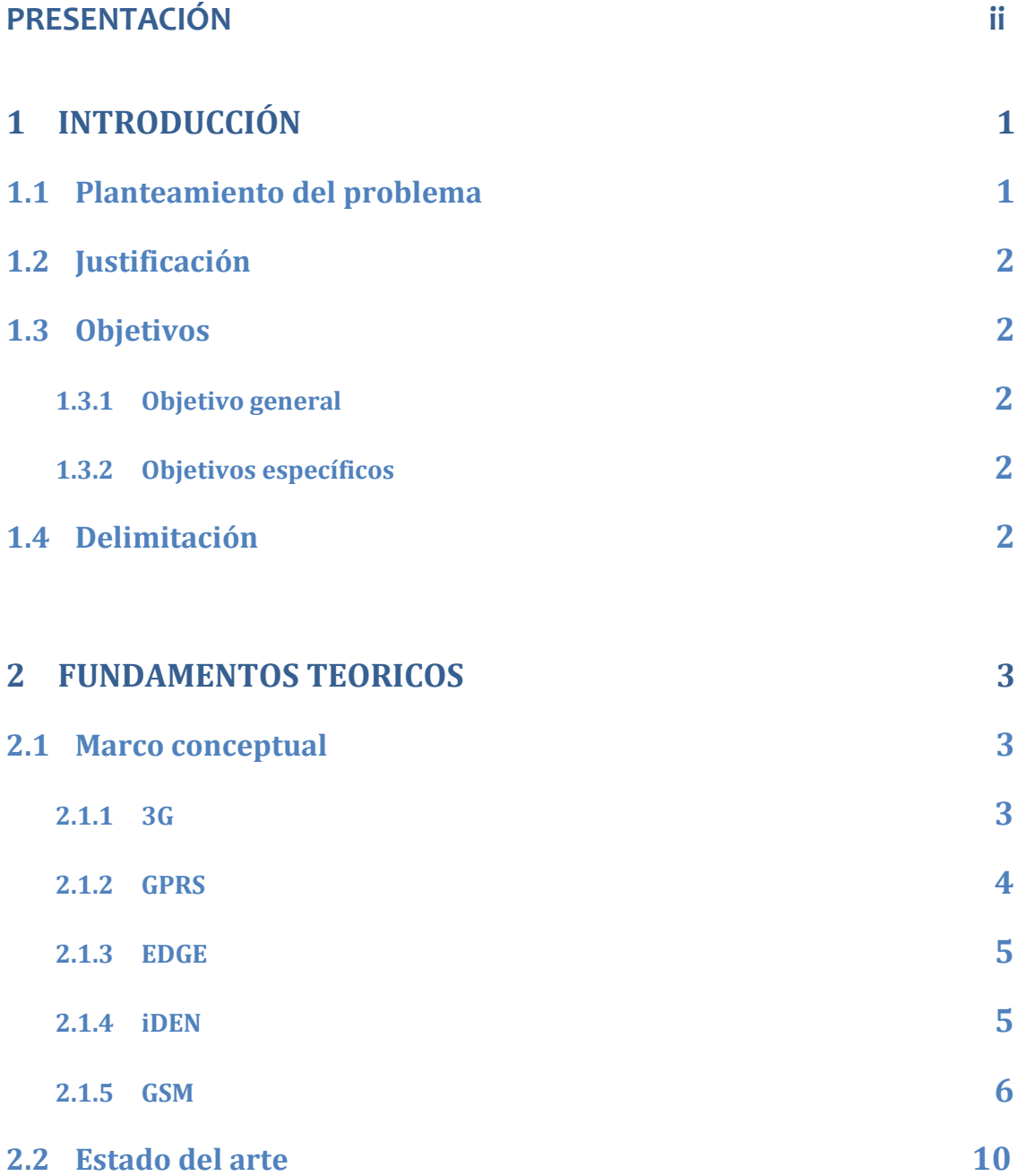

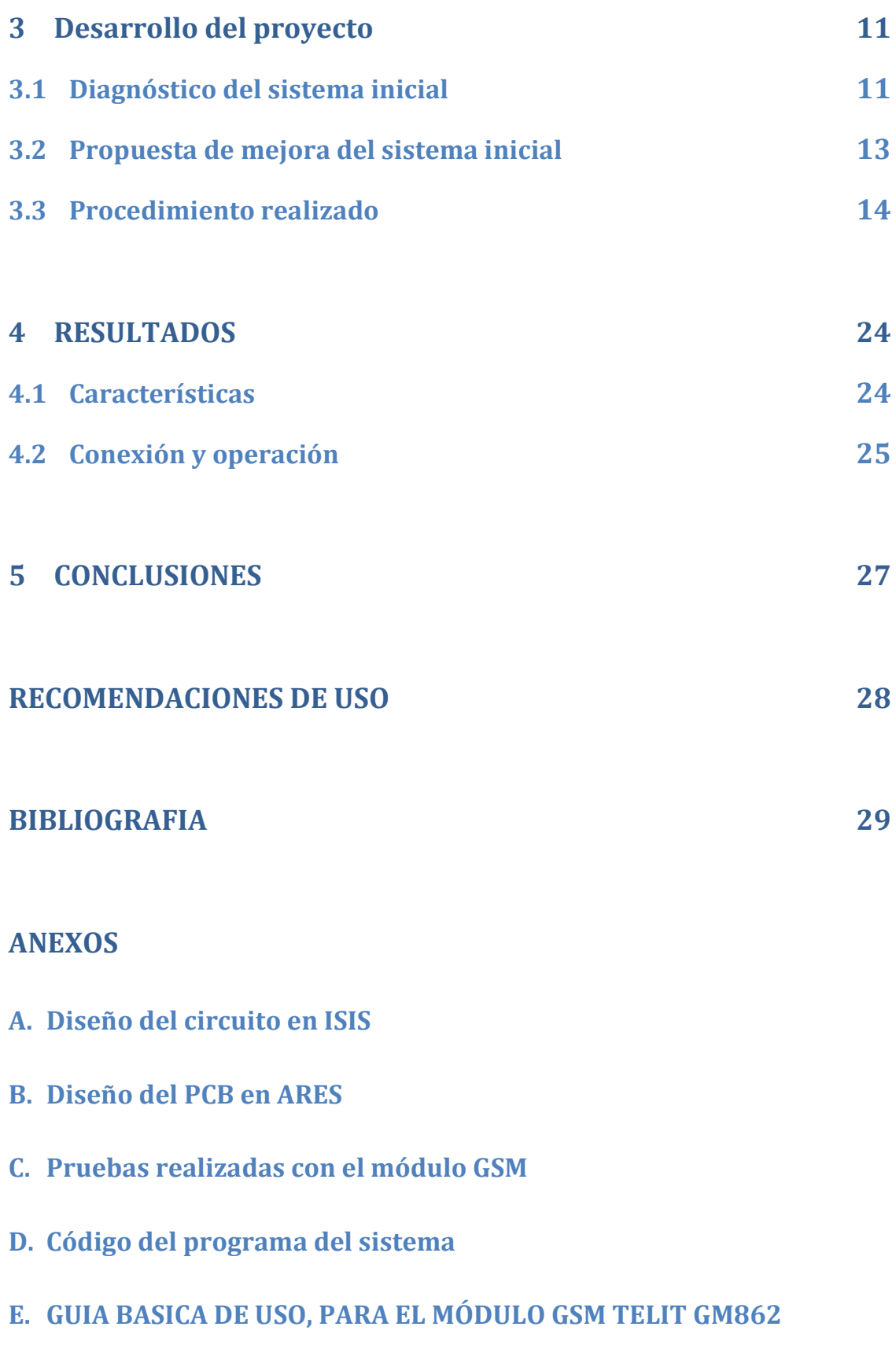

# **1 INTRODUCCIÓN**

#### **1.1 Planteamiento del problema**

Las nuevas tecnologías poco a poco han facilitado la vida, enfocándose en las personas que sufren de alguna discapacidad, estos avances han repercutido en mayor manera en su forma de vida, no solo facilitando las tareas diarias sino permitiendo realizar actividades que anteriormente no eran capaces de ejecutar o dando acceso a información que difícilmente podía ser captada al sufrir de alguna discapacidad.

Actualmente un gran porcentaje de la población en nuestro país y en el mundo hace uso de los teléfonos celulares, su proliferación trajo consigo un amplio rango de cobertura en estos aparatos. Los cuales anteriormente estaban destinados para uso en grandes ciudades y actualmente se pueden utilizar incluso en lugares apartados de la civilización como ranchos, bosques, selvas, etc.

Los teléfonos celulares además de tener la posibilidad de recibir y realizar llamadas de voz, también pueden recibir mensajes de texto, mensajes multimedia, accesar a correo electrónico, web y demás servicios. Estos agregados abren un sinnúmero de posibilidades a las personas que sufren de alguna discapacidad de disminución de los sentidos o privación de estos. Específicamente hablando de las personas con debilidad auditiva, un teléfono celular que en un principio era prácticamente inútil para ellos, actualmente puede representar, gracias a los servicios adicionales con los que cuenta, una ventana para obtener información y comunicarse con los demás sin necesidad de utilizar la comunicación oral.

A pesar de las grandiosas posibilidades que este aparato brinda al discapacitado auditivo, su uso es normalmente restringido a la comunicación y no se utiliza para lograr superar las diversas barreras que los otros dispositivos como alarmas, electrodomésticos y demás imponen a la persona.

## **1.2 Justificación.**

Una persona que sufre de debilidad o privación del sentido del oído, puede exponerse a un sin número de riesgos al no ser consciente de las alarmas sonoras que existen en la actualidad.

Este proyecto busca hacer uso de las nuevas tecnologías disponibles para brindar a la persona discapacitada un dispositivo que pueda ayudarle a llevar una vida más segura, proveyendo información sobre los sucesos cotidianos que se dan en un hogar, alarmas, alertas, etc. Manteniendo al usuario consiente de los sucesos que se dan en su lugar de residencia incluso si este no se encuentra presente en esta.

## **1.3 Objetivo**

## **1.3.1 Objetivo General**

Diseñar y construir una interfaz para el envío de mensajes cortos (Short Message Service, SMS), para un sistema inalámbrico de apoyo a personas con debilidad auditiva ya existente.

## **1.3.2 Objetivos específicos**

- Diseñar el circuito y PCB de la interfaz a construir.
- Fabricar y probar del PCB del sistema.
- Elaborar el programa controlador de la interfaz.
- Acoplar la interfaz fabricada con el sistema inalámbrico Zigbee que se encuentra funcionando.

## **1.4 Delimitación**

Esta interfaz permite al usuario conocer el estado de 4 sensores diferentes dentro de una casa a través de su teléfono celular. Cada módulo funciona con comunicación zigbee y acepta hasta 8 sensores y la red soporta hasta 65 000 módulos (nodos), el sistema receptor tiene la capacidad de enviar señales de alarma (SMS) a uno o varios teléfonos. Esta interfaz sólo avisa al usuario del estado de los sensores no está capacitada para actuar sobre ellos.

# **2 FUNDAMENTOS TEÓRICOS**

## **2.1 Marco conceptual**

Actualmente las tecnologías inalámbricas gobiernan el mercado, esto se debe a su facilidad de uso, poca interferencia, practicidad al poder enviar la señal a grandes distancias sin la necesidad de cables y el evitar los inconvenientes que estos provocan.

Las tecnologías de gran alcance más populares son: Sistema global para comunicaciones móviles (Global System for Mobile Communications, GSM), Red digital integrada mejorada (Integrated Digital Enhanced Network, iDEN) y servicios de transmisión de datos como la red de tercera generación (3G), Servicio general de paquetes vía radio (General Packet Radio Service, GPRS) y Velocidad de datos mejorada para la evolución global (Enhanced Data rates for Global Evolution, EDGE).

## **2.1.1 3G**

3G es la abreviación de "tercera generación", refiriéndose a la transmisión de voz y datos a través de telefonía móvil. La definición técnicamente correcta es UMTS (Universal Mobile Telecommunications Service) o, Servicio Universal de Telecomunicaciones Móviles.

Los servicios asociados a la tercera generación proporcionan la posibilidad de transferir: Voz y datos (una llamada telefónica o videollamada), Datos no-voz (descarga de programas, intercambio de emails y mensajería instantánea)

UMTS se basa en servicios por capas:

- Capa de servicios: es la capa de la cima, provee un despliegue de servicios rápido y una localización centralizada.
- Capara de control: es la capa de en medio, ayuda a mejorar procedimientos y permite que la capacidad de la red sea dinámica.
- Capa de conectividad: es la capa baja, donde cualquier tecnología de transmisión puede usarse y el tráfico de voz podrá transmitirse mediante un

servicio de tasa de bits variable orientado a comunicaciones y de bajo retraso, originalmente diseñado para adaptar transmisiones de voz con el modo de transferencia asincrónica (ATM), conocido como ATM/AAL2 o mediante el ordenamiento de paquetes de datos en tiempo real (Real Time Protocol, RTP) que siguen el protocolo internet (IP) abreviado como IP/RTP.

Las redes 3G ofrecen mayor grado de seguridad que sus predecesoras 2G, al permitir a la autenticación de la red a la que está conectado, el usuario puede asegurarse de que la red es intencionada y no una imitación, además las redes 3G usan el cifrado de bloques utilizado en algoritmos de confidencialidad y telefonía móvil llamado KASUMI, también conocido como A5/3.

Entre sus aplicaciones se encuentran: TV Móvil, Videoconferencia, transferencia de video, servicios como recibir las condiciones del clima, tráfico, ubicación de negocios o personas en cierta área directamente al teléfono celular.

#### **2.1.2 GPRS**

Las siglas GPRS vienen de General Packet Radio Service o servicio general de paquetes vía radio, es un servicio para la transmisión de datos no conmutados. Está disponible para todos los usuarios de comunicaciones de 2G y 3G, brindando para los sistemas 2G una transferencia de datos de 56-114kbps.

GPRS brinda los siguientes servicios:

- Acceso a internet.
- Servicio de mensajes multimedia (MMS).
- Comunicación instantánea (un servicio parecido al iDEN y al radio común).

Lamentablemente existen algunos inconvenientes al usar esta tecnología como son:

- Velocidad de transferencia inferior a otros sistemas existentes.
- Costo elevado en servicio de prepago.

#### **2.1.3 EDGE**

Es una tecnología telefónica móvil para uso en celulares, que actúa como puente entre las redes 2G y 3G. EDGE se considera una evolución del GPRS.

EDGE o EGPRS, puede ser usado en cualquier transferencia de datos basada en conmutación por paquetes, como lo es la conexión a internet. Los beneficios del EDGE sobre GPRS se pueden ver en las aplicaciones que requieren una velocidad de transferencia de datos, o ancho de banda alta, como video y otros servicios multimediales.

EDGE puede alcanzar una velocidad de transmisión de 384 Kbps en modo de paquetes, con lo cual cumple los requisitos de la ITU (Unión Internacional de Telecomunicaciones) para una red 3G, también ha sido aceptado por la ITU como parte de IMT-2000, de la familia de estándares 3G.

#### **2.1.4 iDEN**

iDEN (Integrated Digital Enhanced Network), o Red Digital Integrada Mejorada es una tecnología de telecomunicación móvil desarrollada por Motorola en 1994, la cual provee los beneficios de un radio (trunken radio) y un teléfono celular.

Este sistema es capaz de colocar más usuarios en determinado espacio espectral que los celulares analógicos y los radios de dos vías; utilizando compresión y TDMA (Time Division Multiple Access) que permite dividir las señales en partes disminuyendo la carga individual de cada una de ellas, cada una de estas partes puede transportar voz o datos en la transmisión.

## Operación:

- Rango de Frecuencia Tx: 806 821 MHz
- Rango de Frecuencia Rx: 851 866 MHz
- Banda de operación: 800MHz y 1500MHz, utilizando redes TDMA
- Número de canales: 30, de 3 a 6 usuarios por canal
- Espacio del canal: 25KHz, frecuencias individuales no contiguas
- Sistema de modulación digital: M16-QAM, VSELP

Servicios:

- Radio de dos vías: permite la comunicación inmediata entre usuarios
- Servicio de acceso telefónico: Permite mantener contacto telefónico con cualquier persona en cualquier lugar del mundo con conexión a cualquier red telefónica, incluyendo servicios como buzón de mensajes, transferencia de llamadas, llamada en espera y respuesta automática de llamadas.
- Servicio de mensajes cortos (SMS): Incorporan diferentes tipos de mensajería como voz y texto, cortos o largos, urgentes o no.
- Transmisión de datos: Proporcionan servicio de transmisión de datos que incluye acceso móvil a internet, la velocidad alcanzada por una unidad plus IDEN es de hasta 22Kbps.
- Soporte J2ME: Soportan aplicaciones desarrolladas en J2ME y MIDP (Mobile Information Device Profile)

## **2.1.5 GSM**

Las siglas GSM provienen de "Groupe Special Mobile", o Sistema Global para las Comunicaciones Móviles. Este es un sistema estándar, completamente definido para la comunicación mediante teléfonos móviles que incorporan tecnología digital.

Por ser digital, cualquier cliente GSM puede conectarse a través de su teléfono con su computador y puede hacer y recibir mensajes por e-mail, fax y navegar por Internet.

La Asociación GSM (GSMA o GSM Association), es el estándar más extendido en el mundo, con un 82% de los terminales mundiales. GSM cuenta con más de 3000 millones de usuarios en 212 países distintos.

En GSM se implemento por primera vez el servicio de mensajes cortos de texto (SMS), que posteriormente fue extendido a otros estándares.

El interfaz de radio de GSM se ha implementado en diferentes bandas de frecuencia:

- GSM 850: Con 128 a 251 canales, es usada en gran manera en EE.UU., Sudamérica y Asia.
- GSM 900: Con 1-124 y 975-1023 canales, esta banda nació en Europa y es la más extendida y común.
- GSM 1800: Canales de 512 a 885, no es común.
- GSM 1900: 512-810 canales, usada en gran manera en Norteamérica.

Después de considerar las opciones disponibles, se decidió utilizar la comunicación por GSM debido a que la mayoría de los teléfonos celulares actuales utilizan este modo de comunicación, además el módulo GSM es fácil de conseguir y manejar con comandos AT.

## **Comandos AT**

Los comandos AT son instrucciones usadas para controlar un modem. AT proviene de la abreviación de Atención (ATtention en ingles). Este tipo de comandos se distinguen por iniciar con "AT" o "at", por ello los comandos usados en módems son llamados de esta manera. Varios comandos soportados por antiguos módems dial-up son también aceptados por módems GSM/GPRS y teléfonos móviles. Además de los comandos comunes usados para marcar números, contestar y colgar, en los módems GSM/GPRS y teléfonos celulares, existen comandos para enviar mensajes de textos, hacer llamadas a números del directorio interno, etc.

Cuando se usan comandos AT, hay que tomar en cuenta que en realidad el prefijo "AT" no forma parte del comando en sí, sino que funciona para preparar al dispositivo para recibir el comando.

Algunas de las tareas que se pueden realizar con comandos AT son:

- Obtener información básica sobre el modem o dispositivo GSM/GPRS que se está utilizando, elementos como el fabricante, modelo, IMEI (International Mobile Equipment Identity) y versión del software interno.
- Establecer una conexión de datos o voz con otro dispositivo remoto.
- Enviar y recibir Faxes.
- Enviar, recibir, escribir y borrar mensajes SMS.
- Leer, borrar o modificar entradas del directorio telefónico.
- Realizar tareas de seguridad en el sistema como cambio de contraseñas, bloqueo del dispositivo, etc.
- Controlar la presentación de los errores que se presenten.
- Ver y modificar la configuración del teléfono como la red a la cual se conectara, los servicios adicionales como radio, SMS, etc.

Hay que tener en cuenta que no todos los dispositivos cuentan con los mismos comandos AT, además de que el comportamiento puede variar de dispositivo a dispositivo de acuerdo a la versión del software y uso del mismo.

Existen dos tipos de comandos AT, los básicos y los extendidos.

Los comandos básicos son aquellos que no incluyen un símbolo '+' antes de su ejecución, como los comandos básicos de llamadas, marcar (ATD), contestar (ATA) y colgar (ATH), entre otros.

Por ejemplo, el comando básico para realizar una llamada: ATD9611223456.

Los comandos extendidos son aquellos que incluyen un símbolo '+' al inicio, estos están presentes en los dispositivos GSM/GPRS y se utilizan para realizar tareas más complejas, como el envío, recepción y manejo de mensajes de texto SMS.

Como ejemplo tomamos un comando básico de configuración para el envío de SMS: AT+CSCA=+5294100001410,145

## **Sintaxis de los comandos AT**

A pesar de ser un modo de comunicación muy simple, el intercambio de comandos AT posee algunos elementos a tomar en cuenta, esto, para tener el conocimiento necesario para crear las funciones que harán posible la comunicación entre dispositivos.

*Regla de sintaxis 1:* Todos, los comandos deberán iniciar con AT y terminar con <CR> (carriage return carácter). El <CR> indica el final de la instrucción y en el caso de la mayoría de las aplicaciones que permiten una comunicación serial se envía presionando la tecla intro. Así pues para enviar por ejemplo el comando de marcar un número, se enviaría:

#### ATD9611223456<CR> ó ATD9611223456;<CR>

En todos los casos, el punto y coma se puede o no incluir.

*Regla de sintaxis 2:* Una línea de comando puede tener más de un comando, en este caso solo es necesario que el primer comando este precedido por "AT", sin embargo es necesario introducir un punto y coma entre cada instrucción. Esto es común en los comandos extendidos usados en el control de Módems GSM. De esta manera, por ejemplo si quisiéramos saber que mensajes sin leer se tienen y también conocer el fabricante del dispositivo que estamos controlando podría hacerse en una sola línea de comandos:

#### AT+CMGL;+CGMI<CR> ó AT+CMGL;+CGMI;<CR>

*Regla de sintaxis 3:* Las cadenas siempre van entre comillas. Si es necesario utilizar alguna cadena en algún comando, se debe recordar que deben ir entre comillas "dobles".

*Regla de sintaxis 4:* La información que es entregada por el dispositivo, siempre inician y terminan con el carácter de retorno <CR> y el carácter "line feed" <LF> (usado antiguamente para controlar el cambio de línea en impresoras). Por ello la respuesta al comando para preguntar por el fabricante (+CGMI) seria de la forma:

> <CR><LF>Fabricante<CR><LF> <CR><LF>OK<CR><LF>

La primera línea es la información de respuesta y la segunda es la respuesta genérica cuando se aplica cualquier cambio exitosamente o simplemente ya se termino de enviar la información solicitada. Hay que tomar en cuenta que si presentamos esta información en pantalla por medio de un programa que permite la comunicación serial como el Hyperterminal o PuTTY, los caracteres de control no serán visibles, solo se podrá ser consciente de su efecto (cambio de línea y retorno del cursor).

Estas son las reglas de sintaxis más importantes y generales aplicables a los comandos AT, sin embargo se debe tomar en cuenta que podrían existir ligeros cambios en la forma como el dispositivo recibe la información por ello se debe consultar detenidamente el manual del fabricante y así evitar errores en el envío de la información.

## **2.2 Estado del arte**

*"Discriminador de sonidos táctil y visual (DSTV) para sordos y sordo-ciegos"*

Proyecto de investigación realizado en la UMB (Universidad Manuela Beltrán, Bogotá Colombia) con patrocinio de COLCIENCIAS Y CINTEL destinado a la notificación de tres tipos de eventos a personas con debilidades auditivas o visuales, el dispositivo se compone de dos partes: una estación base y una portátil.

La estación base se encarga de recibir la señal del micrófono y por medio de un preamplificador de entrada es entregada a los circuitos de filtrado (filtro pasa banda), los cuales, seleccionan las siguientes señales: alarma, repique del teléfono y timbre de la puerta, entregando para cada sonido un nivel de voltaje distinto, digitalizado por un microcontrolador que procesa los datos y los envía vía radio hasta el dispositivo portátil.

El dispositivo portátil recibe la señal por medio de un módulo RF el cual se comunica con un microcontrolador que se encarga de procesar la señal y por medio de actuadores indica que es recibida de dos formas distintas:

- Visual: un conjunto de LEDs que encienden dependiendo del tipo de señal recibido.
- Tacto: se activa un motor que causa el efecto de vibrador.

# **3 DESARROLLO DEL PROYECTO**

## **3.1 Diagnóstico del sistema inicial**

En la primera etapa de este proyecto, se realizó un arreglo de comunicación inalámbrica multinodo con módulos Xbee. Dicho arreglo consiste en una serie de alarmas conectadas, cada una, a un módulo Xbee como se puede apreciar en el ejemplo de la figura 3.1, a su vez estas unidades se comunican inalámbricamente con un módulo Xbee maestro, también llamado dispositivo central, que se muestra en la figura 3.2, desde éste se envía la señal que va a un microcontrolador encargado de manejar una matriz de LEDs que indican qué alarma se activo y un motor que con su vibración avisa al usuario que ha ocurrido alguna perturbación.

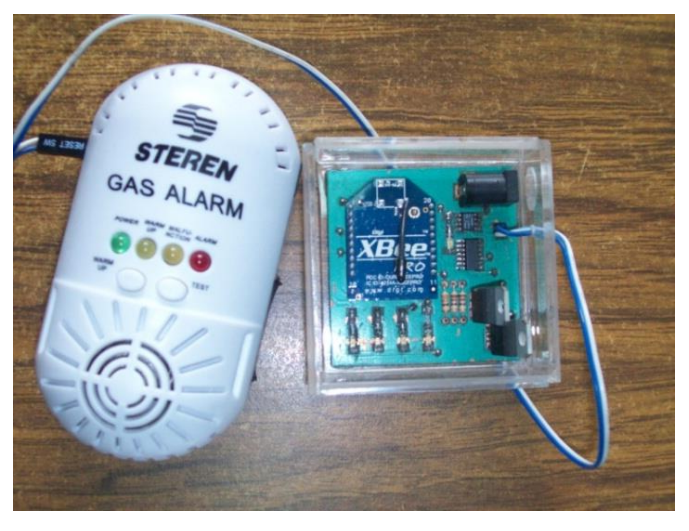

**Figura 3.1 – Sensor de gas conectado al dispositivo de sensado-recolección y envío.**

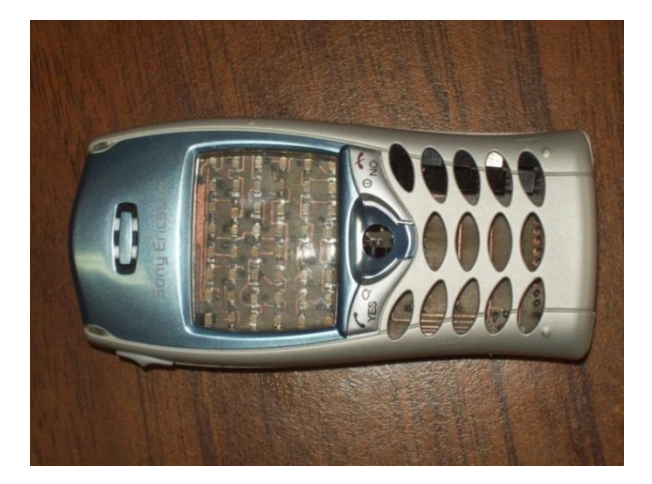

**Figura 3.2 - Dispositivo maestro** 

El sistema completo consta de cuatro alarmas con su respectivo módulo de sensado-recolección-envío y el módulo maestro, como se muestra figura 3.3, la descripción esquemática de éste sistema puede verse en la figura 3.4.

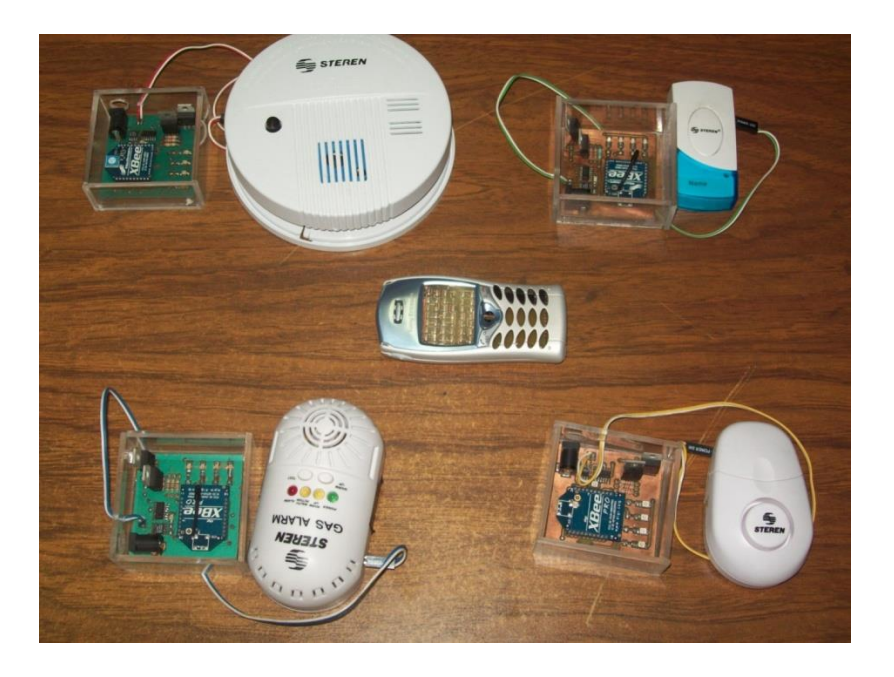

**Figura 3.3 - Sistema inicial completo**

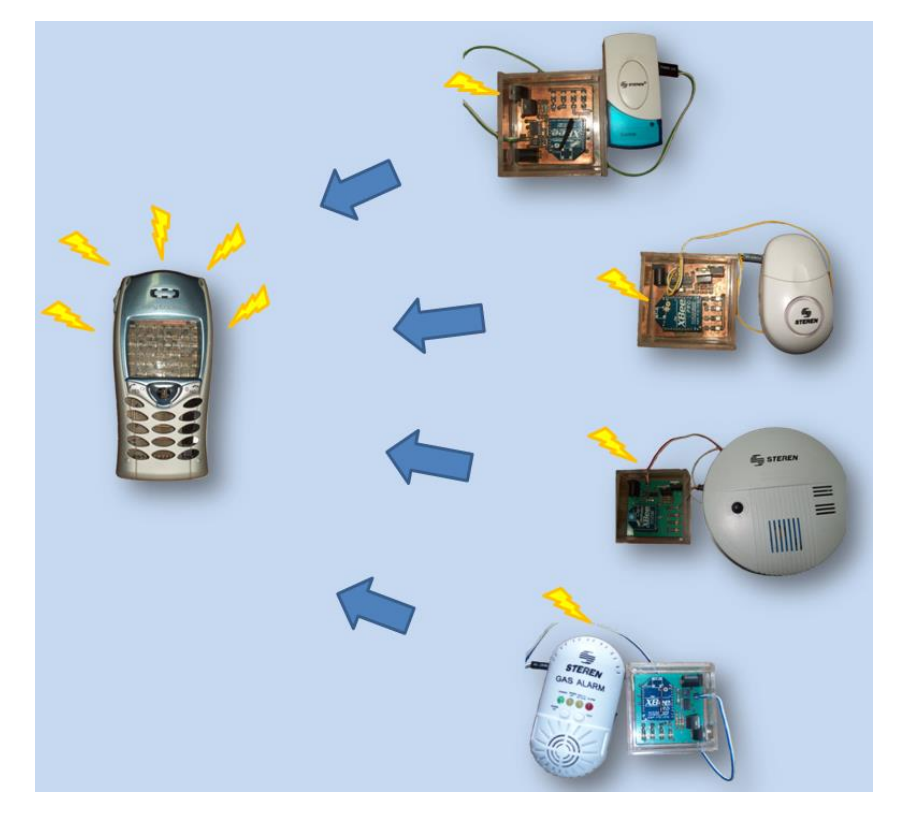

**Figura 3.4 - Descripción esquemática del sistema inicial**

## Ventajas

- Al ser una red inalámbrica zigbee, su instalación es rápida y sencilla.
- La señal no sufre pérdidas considerables aún con muros de por medio.
- La matriz de LEDs le permite al usuario saber exactamente cuál de las alarmas se está activando.

## Desventaja

- El hecho de que el indicador (matriz de LEDs) requiera de alimentación externa lo hace poco práctico, ya que debe estar fijo en un sitio y por lo tanto el usuario debe estar cerca de él para notar su activación.

# **3.2 Propuesta de mejora del sistema inicial**

Tomando en cuenta las condiciones del sistema inicial mostrado en la figura 3.3 y 3.4, la mejora que propuesta por los residentes consiste en la eliminación de la matriz de LEDs como indicador, utilizando un módulo GSM controlado por un circuito integrado programable (Programmable Integrated Circuit, PIC), lo cual permitirá utilizar un teléfono celular como visualizador de la alarma.

El PIC será el encargado de dar las señales de encendido, conexión a la red y apagado al módulo GSM, y por otro lado, también deberá comunicarse con el dispositivo central Xbee para recibir la información de qué alarma se ha activado y generar la respuesta apropiada, indicando al módulo GSM el mensaje que ha de enviarse.

Una representación esquemática del sistema propuesto puede verse en la figura 3.5.

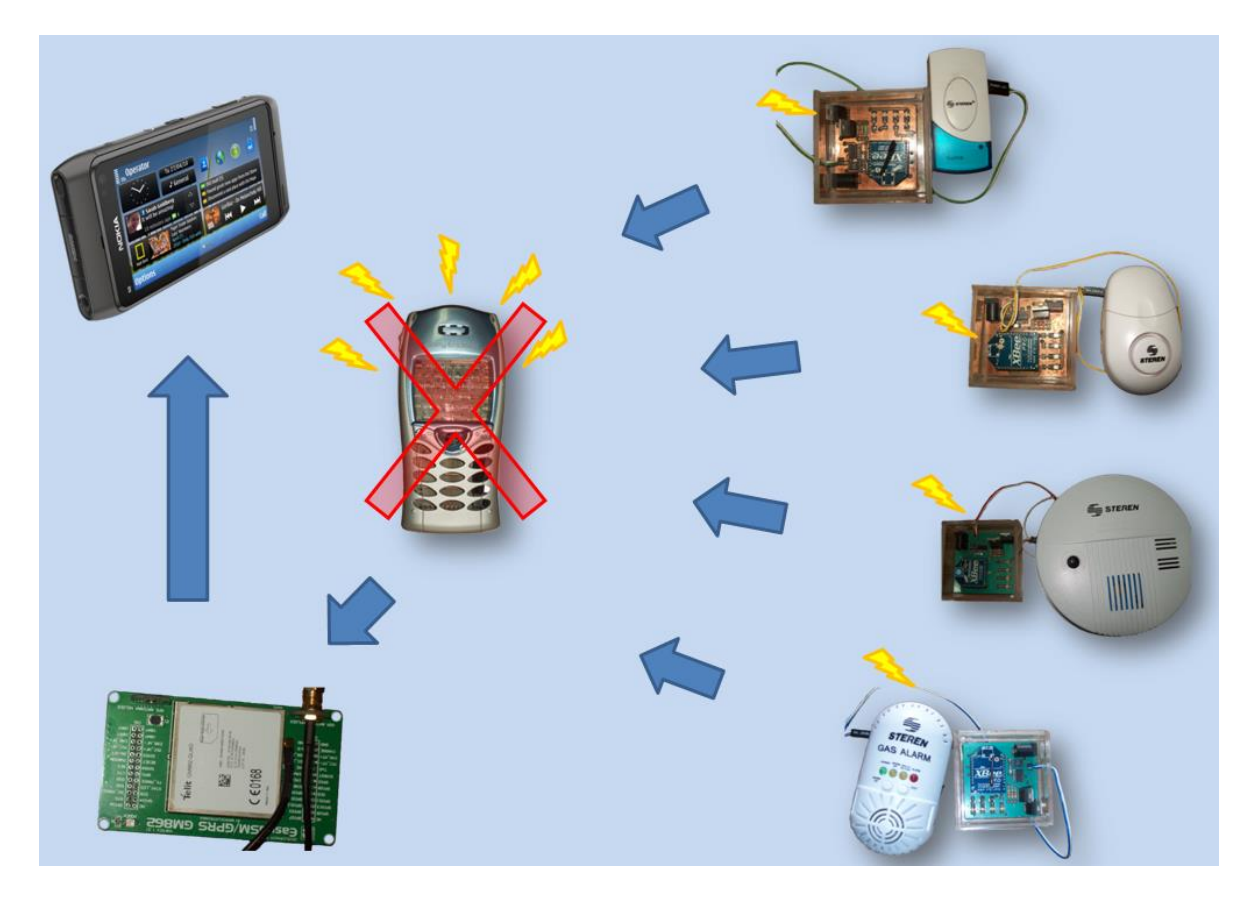

**Figura 3.5 - Representación esquemática de la propuesta de mejora** 

## **3.3 Procedimiento realizado**

- **1. Se inspeccionó el equipo recibido: módulo GSM Telit GM862, posteriormente se realizó una extensa lectura de los diversos manuales disponibles en el sitio web del distribuidor, además de buscar proyectos que utilizaran este módulo como base.**
- **2. Una vez reunida y asimilada la información se realizaron pruebas de envío y recepción serial entre el módulo y un microcontrolador PIC16F887. Dado que los rangos de voltaje utilizados para la comunicación serial con el dispositivo GSM son del orden de 3V fue necesario hacer uso de los buffers MC14050BCP como conversores de nivel, para lograr la comunicación.**

# *a. Diseño de funciones básicas para la comunicación con el módulo GSM.*

*Envío de comandos AT (send\_atc()).*

*De acuerdo al manual, esta función debe mandar uno a uno los caracteres del comando, terminando con el carácter de terminación, por defecto <CR>, la estructura de la función se muestra en el diagrama de flujo de la figura 3.6 y su código en el anexo C:*

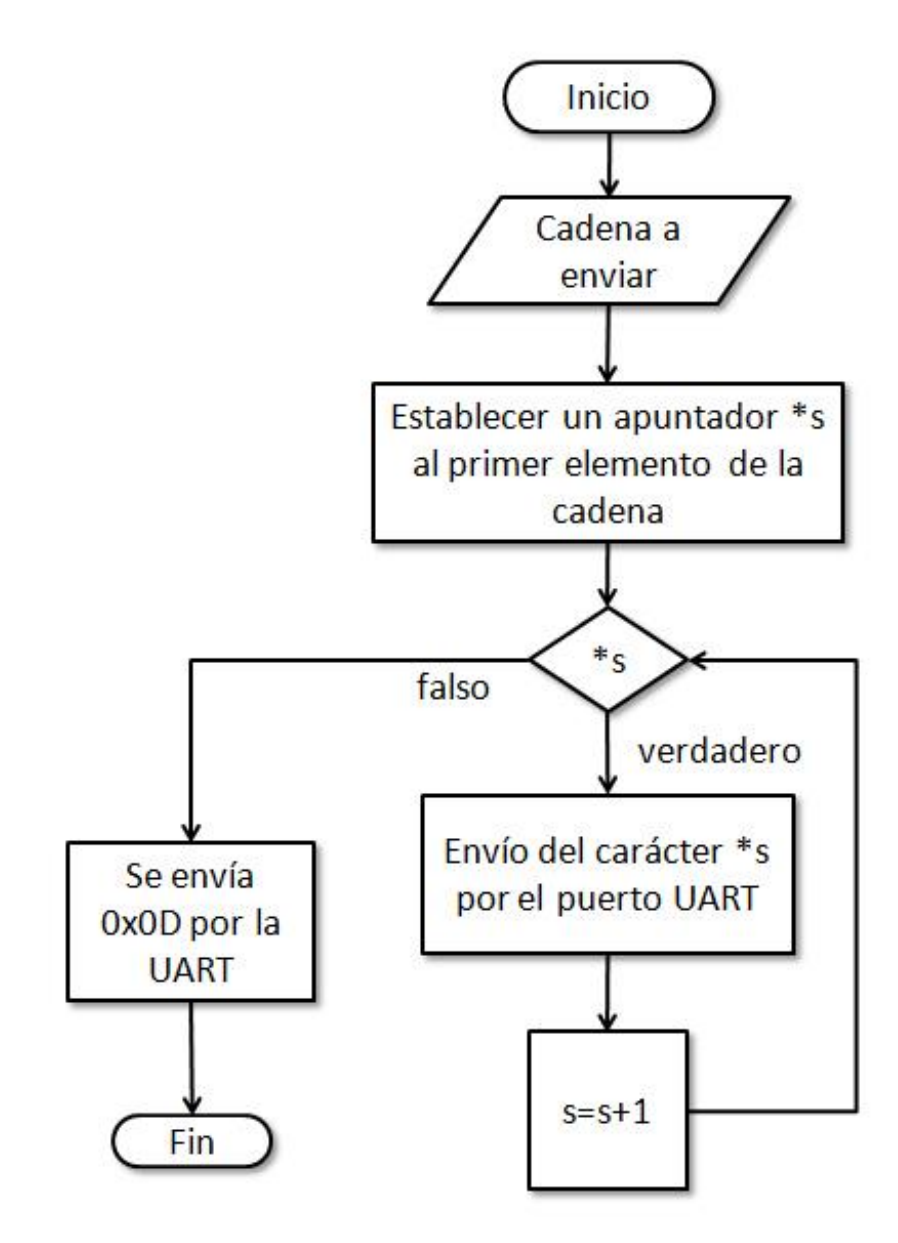

**Figura 3.6 - Diagrama de flujo de la función "send\_atc()"**

*Indicador de respuesta (get\_response()).*

*Para indicar la recepción de una respuesta por parte del dispositivo GSM, se usa la función descrita en la figura 3.7, cuyo código se encuentra en el anexo C:*

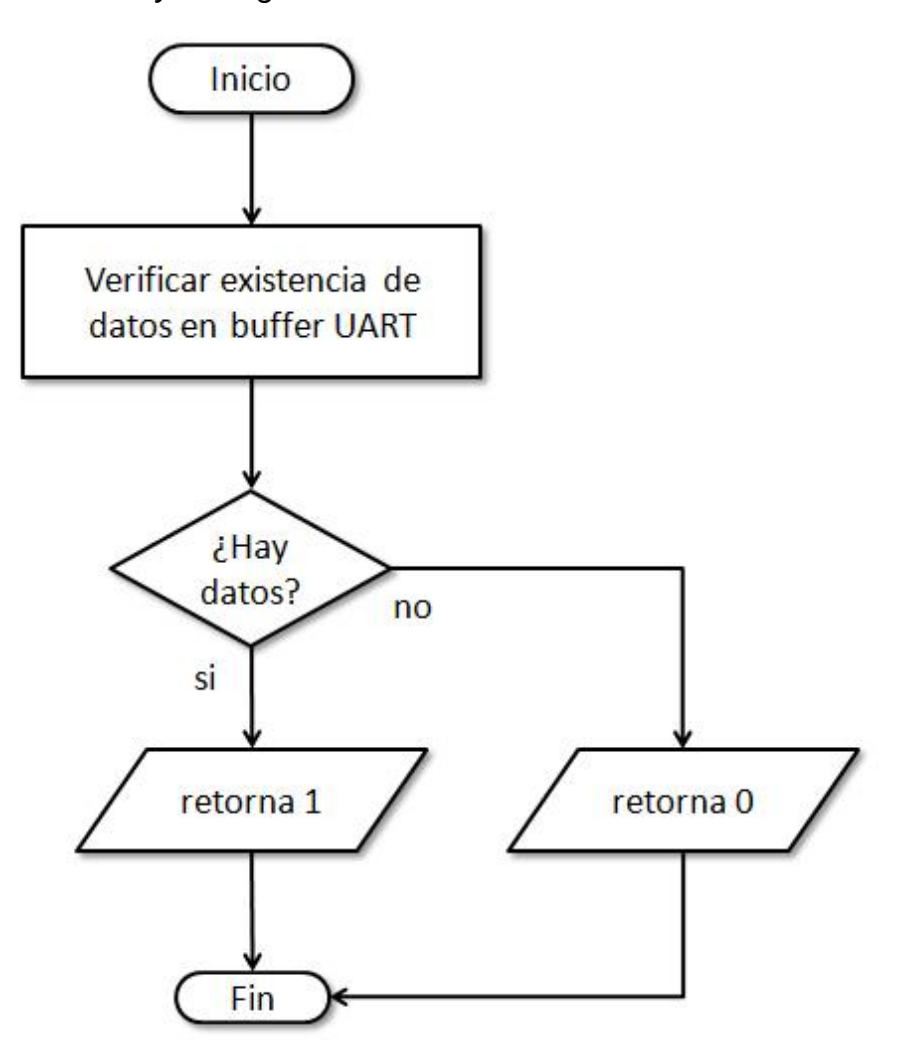

**Figura 3.7 - Diagrama de flujo de la función "get\_response()"**

*Espera respuesta (wait\_response()).*

*En ocasiones es necesario detener el flujo del programa hasta recibir una respuesta por parte del modulo GSM, para estos casos se utiliza la siguiente función, cuyo código se encuentra en el anexo C y su estructura básica se describe en la figura 3.8.*

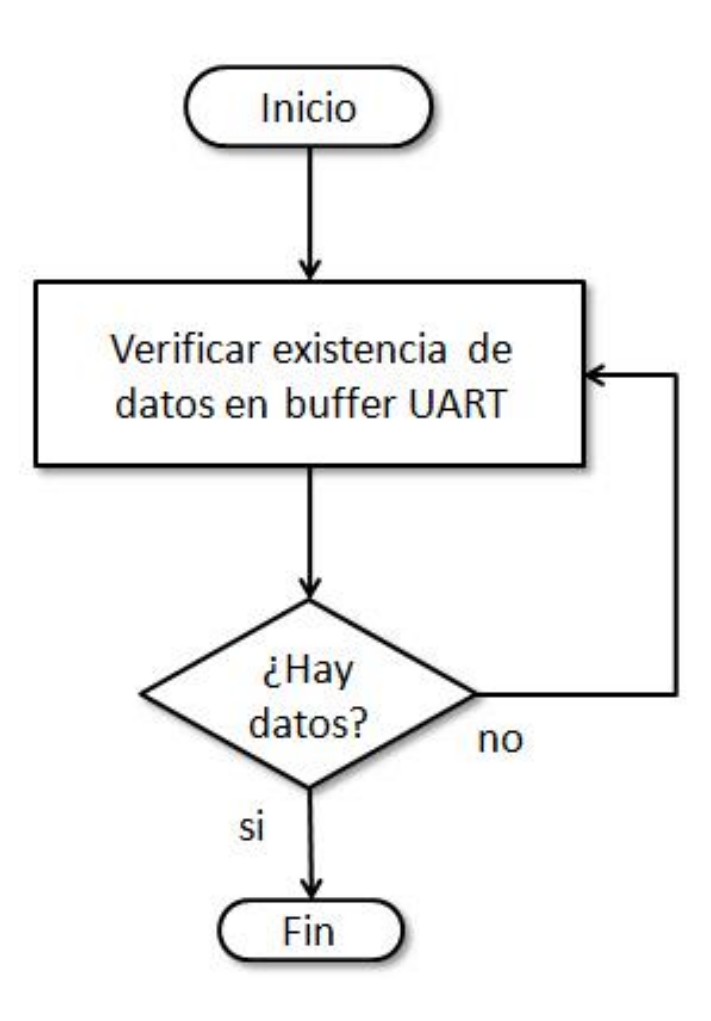

**Figura 3.8 - Diagrama de flujo de la función "wait\_response()"**

*Envío de cuerpo del mensaje SMS al modulo GSM (send\_sms())*

*En el proceso de envío de un mensaje SMS, es necesario enviar el cuerpo del mismo. Esta función envía la cadena especificada seguida del carácter de terminación de mensaje, en este caso, por defecto CTRL+Z (SUB).Su estructura se detalla en la figura 3.9 y su código en el anexo C:*

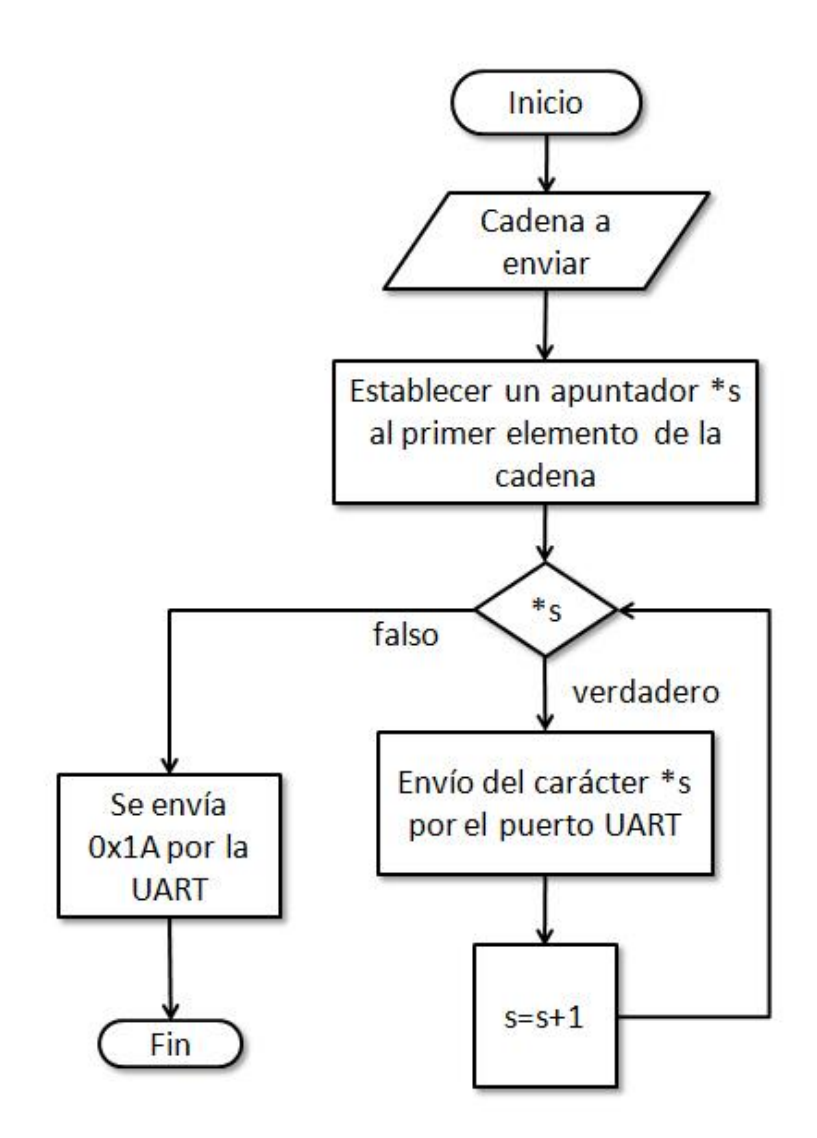

**Figura 3.9 - Diagrama de flujo de la función "send\_sms()"**

## *b. Prueba no. 1: Negociación del Baud Rate.*

*Ya que el módulo GSM puede detectar automáticamente el Baud-Rate al cual se realizará la comunicación, se escribió una función para indicar la velocidad a la cual se llevara a cabo, el diagrama de flujo se expone en la figura 3.10 y los resultados en la figura 3.11, el código se encuentra en el anexo C.*

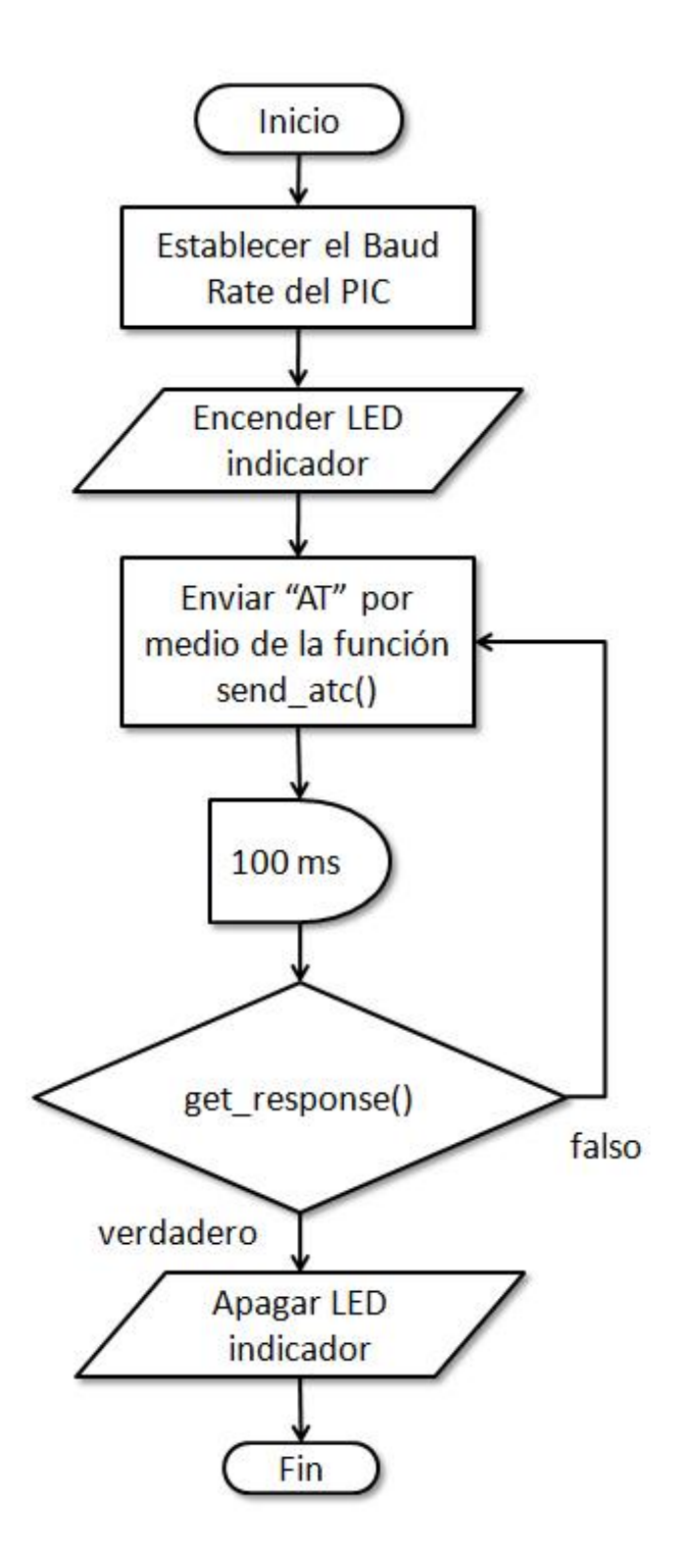

**Figura 3.10 - Diagrama de flujo de la negociación de Baud-Rate**

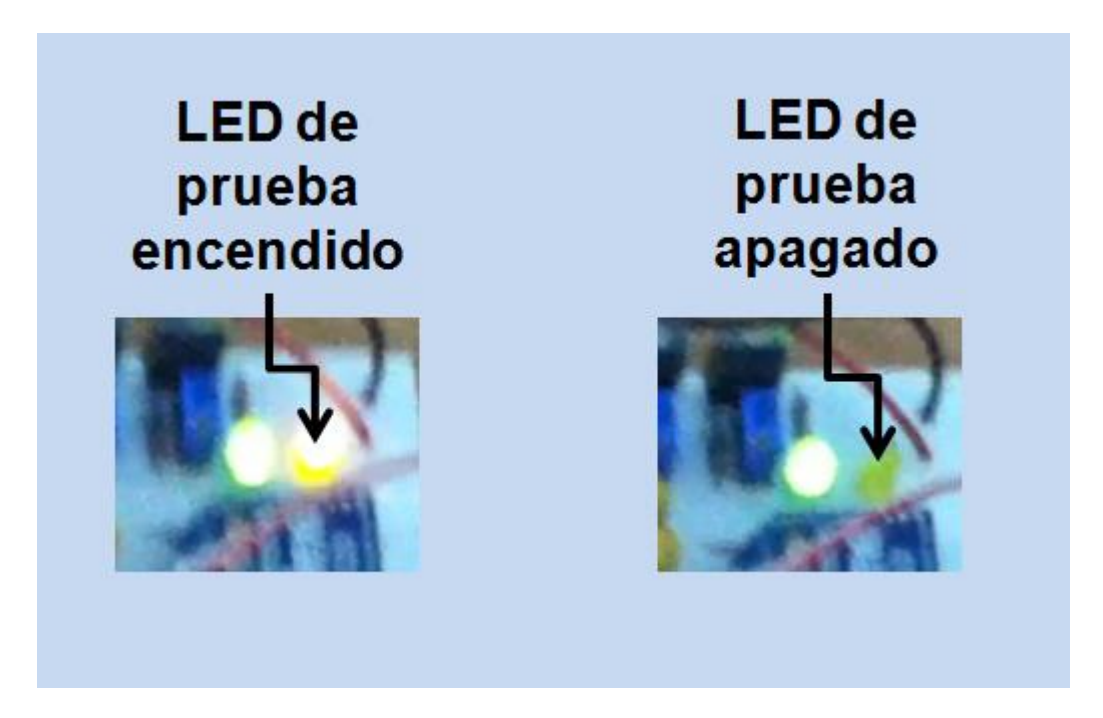

**Figura 3.11 - Resultado: Negociación de Baud Rate**

#### *c. Prueba no. 2: Configuración y envío de un SMS.*

*Antes de poder enviar un SMS, existen algunos elementos que se deben configurar, cosas básicas como la frecuencia en la que se brinda el servicio de telefonía (cuya configuración solo es necesaria la primera vez que se utiliza), establecer la funcionalidad completa del modulo, entre otras. En la figura 3.12 se puede apreciar el diagrama de flujo que corresponde a la programación necesaria para lograr el envío de un mensaje SMS, el resultado puede verse en la figura 3.13 y el código completo se encuentra en el anexo C:*

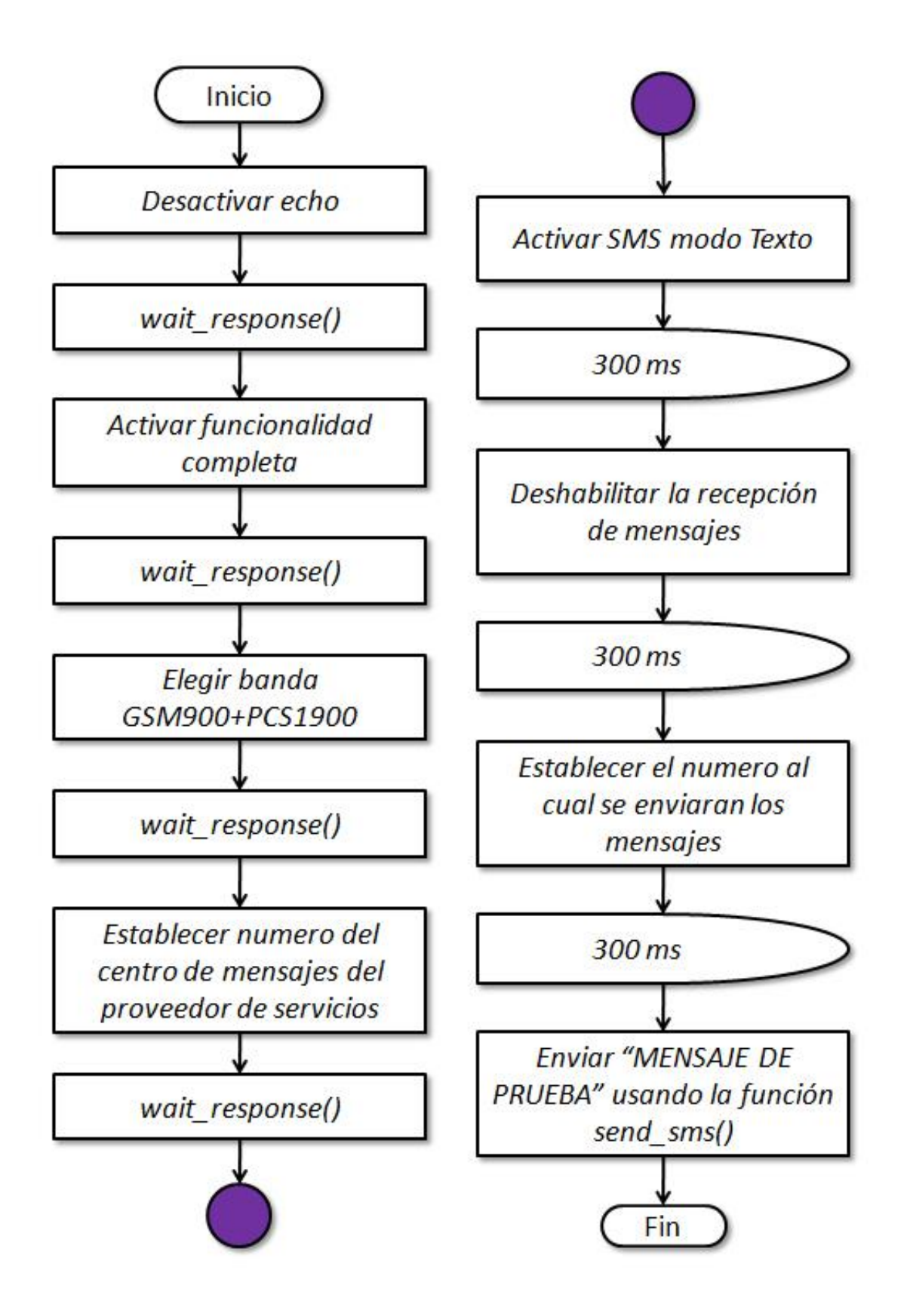

**Figura 3.12 - Diagrama de flujo para la configuración y envío de un SMS**

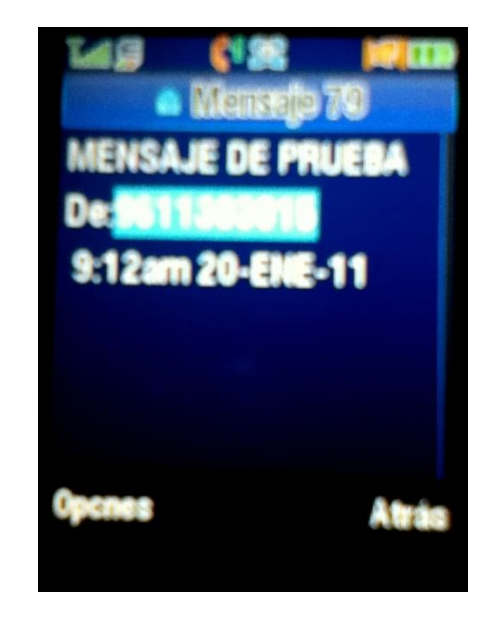

 **Figura 3.12 – Resultado: Configuración y envío de un SMS**

**3. Después de probar las funciones básicas del módulo GSM, se utilizaron algunas de estas funciones para escribir el programa del PIC, además de determinar los mensajes que habrían de enviarse en cada caso, como se muestra en la Tabla 3.1**

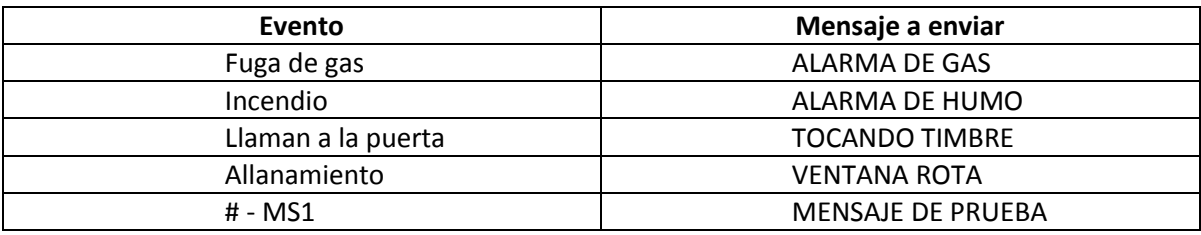

**Tabla 3.1 - Tabla de mensajes a enviar**

#### **4. Posteriormente, se diseñó el circuito del sistema en ISIS, ver anexo A.**

El diseño de la interfase para su presentación final consta de:

- a. Dispositivo Xbee maestro
- b. Modulo GSM GM862
- c. Display LCD
- d. Teclado matricial de 4x4
- e. Microcontrolador PIC16F887
- f. Etapa de cambio de voltajes de 5V a 3V para comunicación serial
- **5. El PCB del circuito fue realizado en el software de diseño ARES PROTEUS, ver anexo B.**
- **6. Una vez terminado el montaje del circuito, se optimizó la programación de manera que solo fuera necesario enviar datos al dispositivo GSM y recibir datos del dispositivo Xbee. Además, se incluyeron retardos en el código del programa, para permitir que el módulo responda a los diversos comandos antes de recibir el siguiente, logrando que sólo sea necesario el uso de un módulo UART y por lo tanto, no fue necesario crear UARTS por software. Para consultar el código final, ver anexo D.**

# **4 RESULTADOS**

## **4.1 Características**

El dispositivo final cuenta con un modulo Xbee, un modulo GSM, un teclado matricial de 4x4 caracteres, una pantalla LCD y un microcontrolador PIC 16F887 como controlador principal, en la figura 4.1 se puede ver su presentación final.

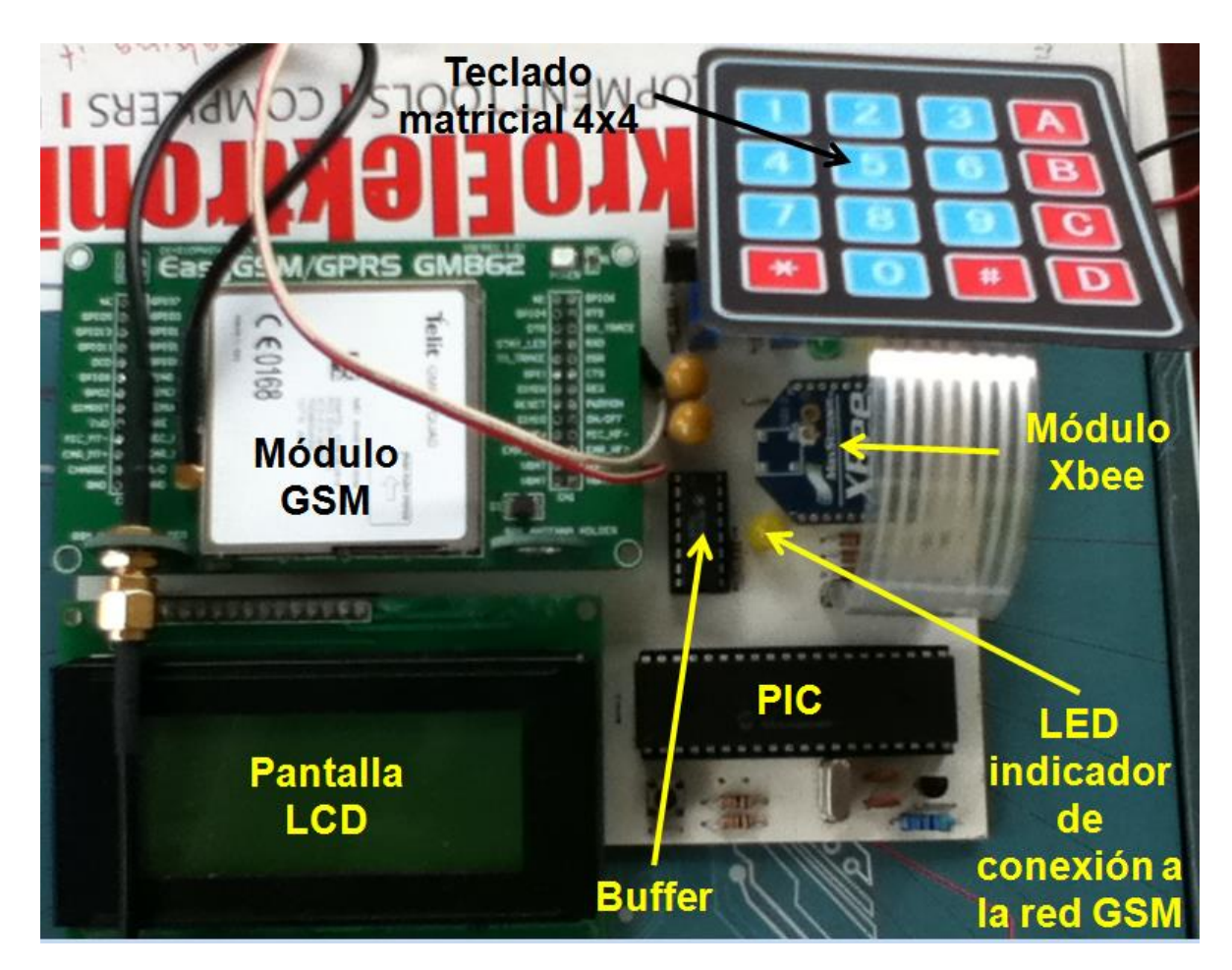

#### **Figura 4.1 - Dispositivo final**

Cada alarma se encuentra conectada a su propio circuito con modulo Xbee al cual se le ha asignado una dirección única. Cuando alguna de las alarmas se activa, el dispositivo Xbee envía su dirección al módulo central, el cual la entrega al microcontrolador. El PIC toma la dirección recibida y la compara con los posibles casos, cuando obtiene el resultado, y en base a la tabla 3.1, envía el mensaje correspondiente al módulo GSM para su envío al teléfono celular del usuario.

Al iniciar el dispositivo y después de activarse alguna de las alarmas, es necesario restablecer el dispositivo central, esto se hace oprimiendo la tecla indicada en la pantalla LCD para restablecer ( "0" ). De esta manera se evita el envío continuo de mensajes en caso de que alguna alarma presentara un malfuncionamiento y se activara continuamente.

## **4.2 Conexión y operación**

Cada módulo de sensado-recolección-envío cuenta con un regulador que se conecta directamente a la línea eléctrica para la alimentación tanto del módulo como de la alarma, excepto en el caso de la alarma de gas que requiere de un segundo regulador. De esta manera, la instalación del sistema es más fácil ya que no requiere de cableado adicional. La descripción esquemática se puede ver en la figura 4.2.

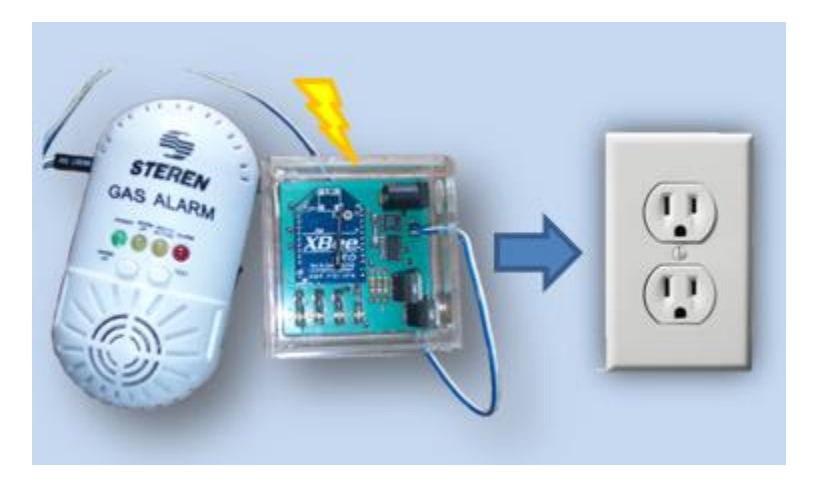

**Figura 4.2 - Diagrama esquemático de alimentación**

En cuanto al modulo central, hay que tener especial cuidado al conectarlo y no exceder en ningún momento los voltajes especificados en el apartado "Guía básica de uso", en cuanto al dispositivo Xbee incluido en la placa, se alimenta a través del regulador de voltaje incluido en la misma; se debe recordar que es necesario conectar una tierra común entre los circuitos.

Al activar el dispositivo, el PIC automáticamente manda un pulso al modulo GSM para su encendido, así como todos los comandos básicos de configuración de las diversas funciones. Se podrá observar como el LED de estado del modulo GSM

parpadea rápidamente, después de un tiempo parpadeara cada 3 segundos, esto indica que ya se encuentra activo y conectado a la red. Es momento de proceder y oprimir "\*" en el teclado matricial como se indica en la pantalla LCD.

Después de aproximadamente 5 segundos (en los cuales será visible el mensaje "Inicializando…") el dispositivo estará listo. En la pantalla LCD se podrá ver: "GSM Preparado", "# - MS1 0 – REES", como se puede ver en la figura 4.3; en este punto es necesario oprimir "0", como ya se menciono anteriormente para restablecer al modulo y dejarlo listo para reaccionar ante la activación de una alarma, como utilidad para realizar pruebas y cambios en la programación se dejo la opción "#", la cual envía un SMS con el texto "MENSAJE DE PRUEBA" al número al cual se envían todos los demás mensajes, hay que aclarar que el envío de este mensaje no elimina la necesidad de restablecer el dispositivo al encenderlo o después de recibir una señal de alarma.

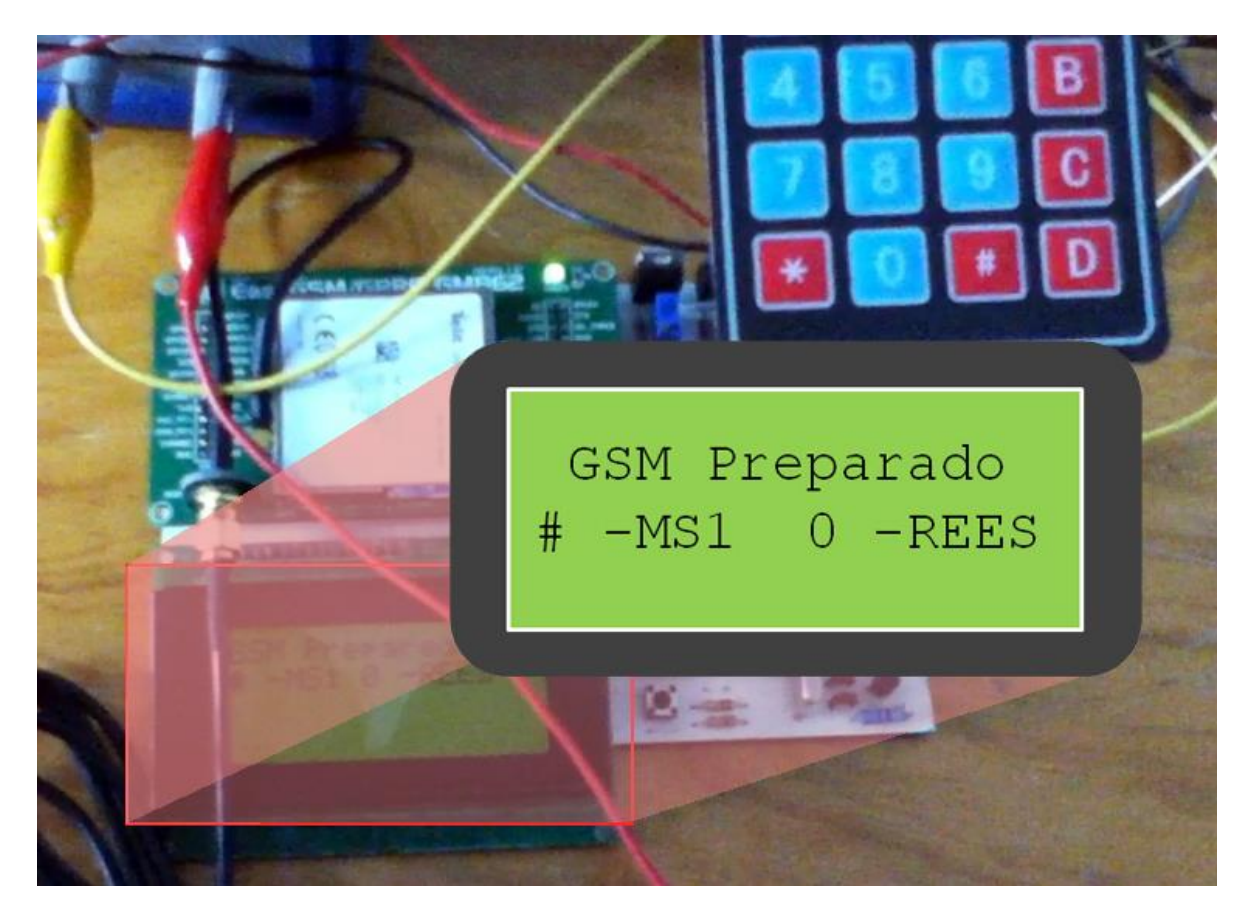

**Figura 4.3 - Dispositivo listo y conectado a la red GSM**

## **5 CONCLUSIONES**

Este proyecto representa un esfuerzo por parte de los alumnos de ingeniería para el desarrollo de nuevas herramientas enfocadas a mejorar la calidad de vida de personas con alguna discapacidad. El sistema inicial ha sido modificado de manera que su practicidad de uso y aplicaciones se han incrementado radicalmente y, al mismo tiempo, ha abierto un abanico de posibilidades en el campo de la ayuda a personas discapacitadas.

El sistema brinda a las personas con debilidad auditiva la oportunidad de una integración más completa al medio, proveyéndolos de mayor independencia.

Con las características actuales, el sistema puede ser implementado incluso para personas sin ninguna discapacidad, para el monitoreo de alarmas o sistemas.

Durante la elaboración del proyecto se pusieron en juego las habilidades de los estudiantes, tales como programación, diseño de circuitos, elaboración de PCB e integración de diversas tecnologías.

## **RECOMENDACIONES DE USO**

- Se deben tomar en cuenta los niveles de voltaje para alimentación y comunicación del modulo GSM, para evitar daños al mismo; estos se especifican en la "Guía Básica de Uso para el Modulo Telit GM862" (Anexo E).
- Se debe evitar la operación del dispositivo cerca de campos eléctricos muy fuertes ya que pueden limitar o incluso anular la conexión del modulo al proveedor de servicios.
- Cada vez que se realice un cambio de proveedor de servicios es necesario configurar la banda utilizada por este y el número del centro de mensajes.
- Durante la conexión del dispositivo a la red de comunicaciones pueden haber picos de corriente de hasta 2A, esto puede provocar caídas en el voltaje de la fuente de alimentación, impidiendo que el modulo funcione correctamente; para evitar esto se debe utilizar una fuente de buena calidad y diseño para alimentar la parte correspondiente al modulo GSM.
- Antes de desconectar el dispositivo de la fuente de alimentación, hay que asegurarse de que se encuentra desconectado de la red del operador, si es así, el LED indicador se encontrara apagado, de lo contrario hay que realizar un reset manual en el microcontrolador, esto apagara el modulo GSM de manera correcta.

# **BIBLIOGRAFIA**

- Digi International Inc., *"Xbee Modules Datasheet"*, Digi International Inc. 2008.
- Telit Wireless Solutions., *"Telit GM862 Hardware Guide"*, Telit 2009.
- Telit Wireless Solutions., *"Telit AT Commands Reference Guide"*, Telit 2009.
- Wikipedia: La enciclopedia libre., *"Sistema global para las comunicaciones móviles"*, http://es.wikipedia.org/wiki/Sistema\_global\_para\_las\_comunicaciones\_móvil es, Wikipedia 2010.
- Wikipedia: The free encyclopedia., *"GSM"*, http://en.wikipedia.org/wiki/GSM, Wikipedia 2010.
- Developers Home., *"Introduction to AT commands"*, [http://www.developershome.com/sms/atCommandsIntro.asp,](http://www.developershome.com/sms/atCommandsIntro.asp) Developers Home 2010.
- Microchip., *"PIC16F887 Datasheet"*, http://ww1.microchip.com/downloads/en/DeviceDoc/41291F.pdf, Microchip 2008.

# **ANEXOS**

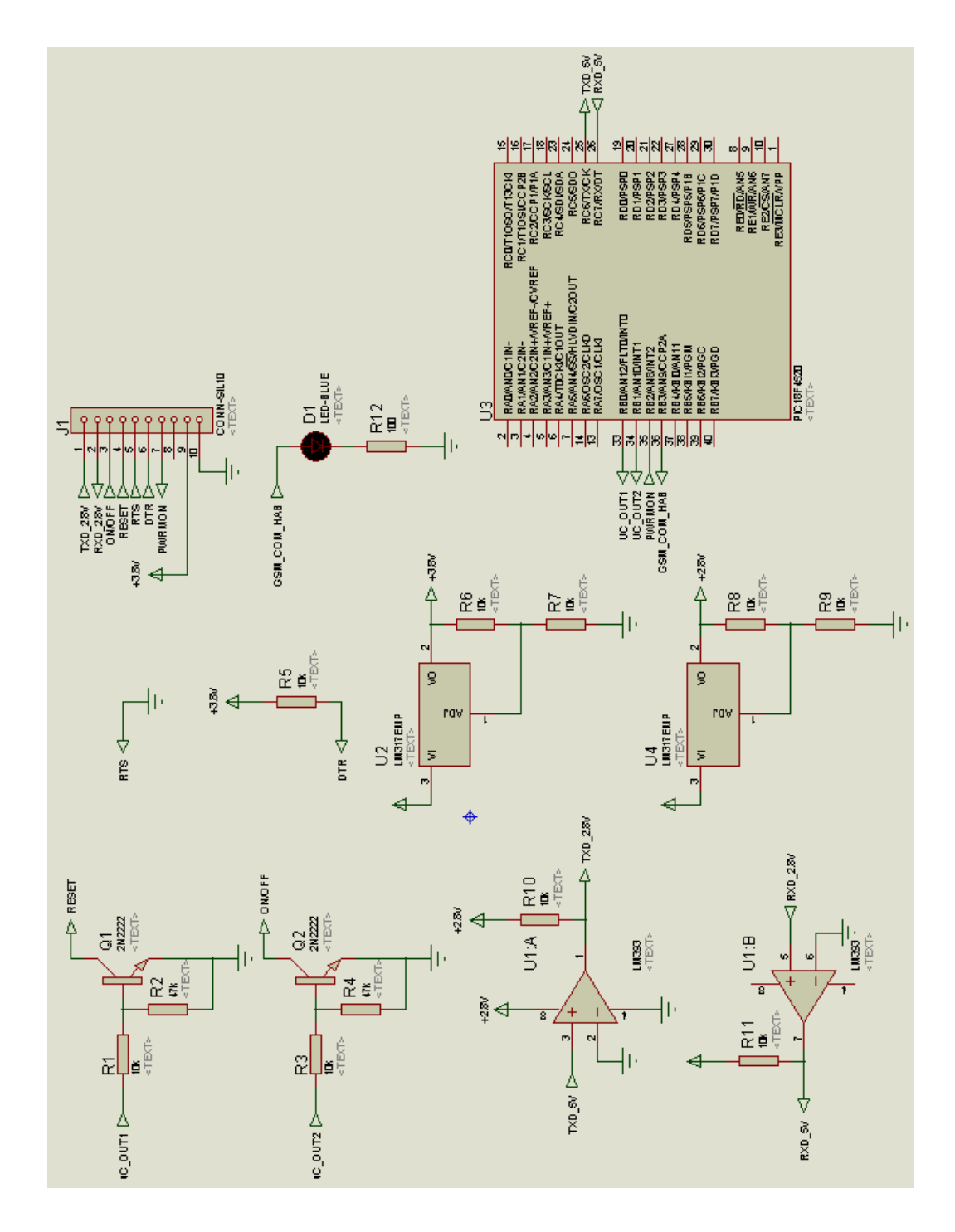

# **A. Diseño del circuito en ISIS**

# **B. Diseño del PCB en ARES**

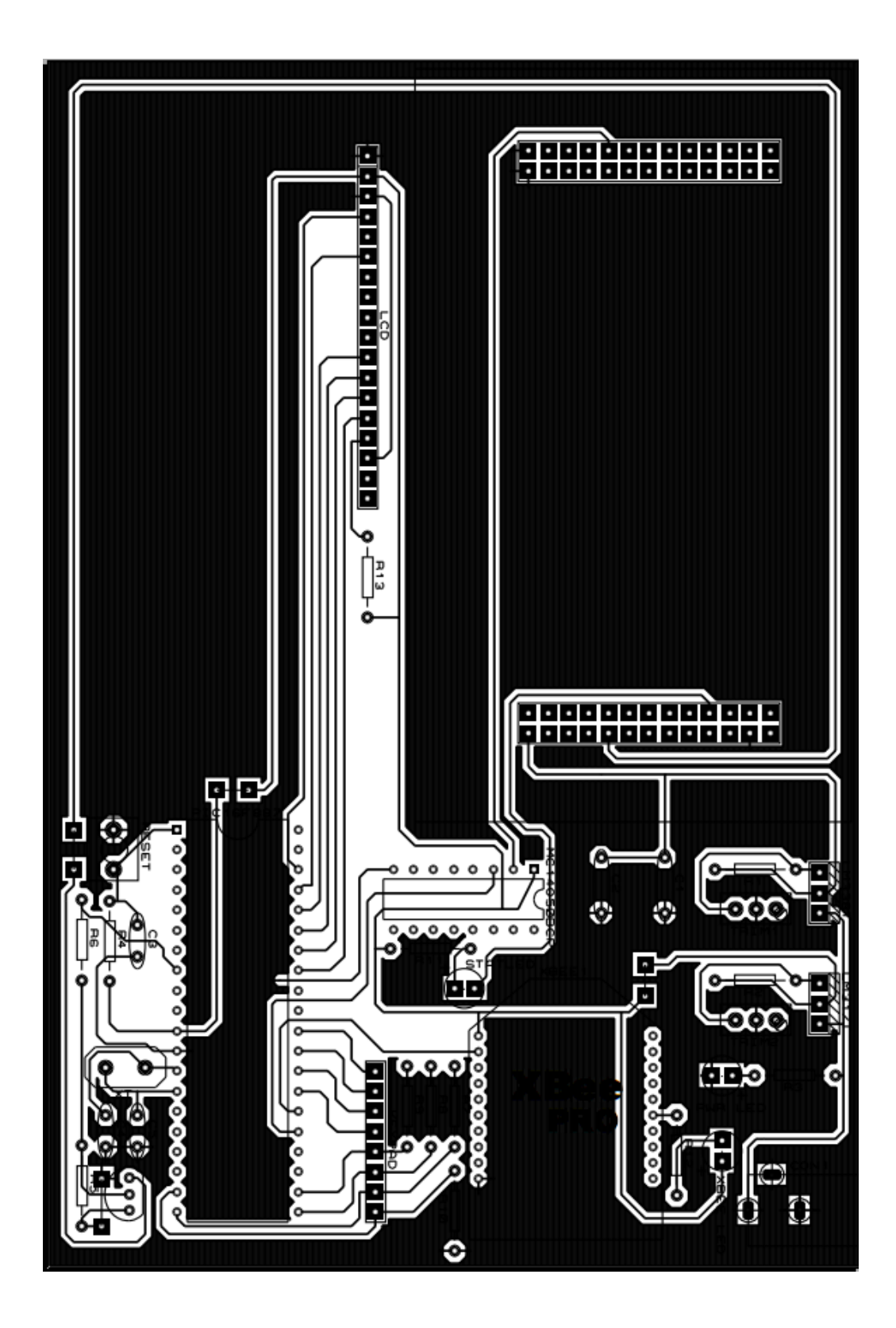

## **C. Funciones básicas y pruebas realizadas con el módulo GSM**

**Funciones básicas de comunicación.**

*Envío de comandos AT (send\_atc()).*

```
void send_atc(const char *s){
while(*s) {
    UART1_Write(*s++);
}
UART1_Write(0x0D);}
```
*Indicador de respuesta (get\_response()).*

```
short get_response() {
if (response_rcvd) {
    response_rcvd = 0;
    return 1; }
else
return 0;}
```
*Espera respuesta (wait\_response()).*

```
void wait_response() {
while (!get_response());}
```
*Envío del cuerpo del mensaje (send\_sms()).*

```
void send_sms(const char *s){
while(*s) {
    UART1_Write(*s++);}
UART1_Write(0x1A);}
```
**Pruebas realizadas con el Modulo GSM.**

*Negociación del Baud Rate.*

```
short code_gsm = 0;
char response_rcvd = 0;
//Rutina indicadora de respuesta
short get_response() {
if (response_rcvd) {
     response_rcvd = 0;
     return 1; }
else
    return 0;}
//Función para el envío de comandos
void send_atc(const char *s){
while(*s) {
     UART1_Write(*s++);
     }
UART1_Write(0x0D);}
//Rutina de interrupción
void interrupt() {
char resp;
if (PIR1.RCIF == 1){
    resp = UART1_Read();
     switch (code_gsm) {
     case 0: {
          if (resp == 'O'){
               code_gsm = 1;
              response_rcvd = 0;}
          else{
               code_gsm = 0;
               response_rcvd = 0;}
     }
     case 1: {
          if (resp == 'K'){
               code_gsm = 0;
               response_rcvd = 1;}
          else{
               code_gsm = 0;
               response_rcvd = 0;}
     }}}
```

```
PIR1_RCIF = 0;}
//Inicio de la función main()
void main(){
ANSEL = 0;
ANSELH = 0;
TRISD4_bit = 0;
// Habilitar Interrupción serial
PIE1.RCIE = 1;
INTCON.PEIE = 1;
INTCON.GIE = 1;
//Encender modulo GSM
PORTE.B0 = 1;
Delay_ms(2000);
PORTE.B0 = 0;
// Tiempo de espera de inicialización
Delay_ms(5000);
while(1) {
    send_atc("AT");
    Delay_ms(100);
    if (get_response())
    break;}
    PORTD.B4 = 0;}
```
*Configuración y envío de un SMS.*

```
short code_gsm = 0;
char response_rcvd = 0;
//Comando para desactivacion del echo
const char atc1[] = "ATE0";
//Comando para activar funcionalidad 
//completa
const char atc2[] = "AT+CFUN=1";
//Comando para elegir la banda que se 
//desea utilizar
Const char atc_bnd[] = "AT#BND=1";
```

```
//Comando para establecer el centro de 
//mensajes
const char 
atc_3[]="AT+CSCA=+5294100001410,145";
//Comando para activar el modo texto en 
//SMS
const char atc_1[] = "AT+CMGF=1"; 
//Comando para desactivar la recepción de 
//mensajes
const char atc_4[] = "AT+CNMI=0,0,0,0,0";
//Comando para establecer el numero al 
//cual se enviara el mensaje
const char atc_5[] = 
"AT+CMGS=9611303015";
//Mensaje que se enviara
const char sms_mj1[] = "MENSAJE DE 
PRUEBA";
//Rutina indicadora de respuesta
short get_response() {
if (response_rcvd) {
     response_rcvd = 0;
     return 1; }
else
    return 0;}
//Función para el envío de comandos
void send_atc(const char *s){
while(*s) {
     UART1_Write(*s++);
     }
//Función para la espera de respuesta
void wait_response() {
while (!get_response());}
//Rutina para el envío del cuerpo del 
mensaje
void send_sms(const char *s){
while(*s) {
    UART1_Write(*s++);}
UART1_Write(0x1A);}
```

```
//Rutina de interrupción
void interrupt() {
char resp;
if (PIR1.RCIF == 1){
    resp = UART1_Read();
     switch (code_gsm) {
     case 0: {
          if (resp == 'O'){
              code_gsm = 1;
               response_rcvd = 0;}
          else{
              code_gsm = 0;
              response_rcvd = 0;}
     }
     case 1: {
          if (resp == 'K'){
              code_gsm = 0;
              response_rcvd = 1;}
          else{
               code_gsm = 0;
               response_rcvd = 0;}
     }}}
PIR1_RCIF = 0;}
//Inicio de la función main()
void main(){
ANSEL = 0;
ANSELH = 0;
TRISD4_bit = 0;
// Habilitar Interrupción serial
PIE1.RCIE = 1;
INTCON.PEIE = 1;
INTCON.GIE = 1;
//Encender modulo GSM
PORTE.B0 = 1;
Delay_ms(2000);
PORTE.B0 = 0;
// Tiempo de espera de inicialización
Delay_ms(5000);
//Aplicación de los comandos.
send_atc(atc1);
wait_response();
```

```
send_atc(atc2);
wait_response();
send_atc(atc_bnd);
wait_response();
send_atc(atc_3);
Delay_ms(300);
send_atc(atc_1);
Delay_ms(300);
send_atc(atc_4);
Delay_ms(300);
send_atc(atc_5);
Delay_ms(300);
send_sms(sms_mj1);
}
```
#### **D. Código final del programa del sistema**

#### *//Configuración del LCD.*

```
sbit LCD_RS at RB5_bit;
sbit LCD_EN at RB4_bit;
sbit LCD_D4 at RB3_bit;
sbit LCD_D5 at RB2_bit;
sbit LCD_D6 at RB1_bit;
sbit LCD_D7 at RB0_bit;
sbit LCD_RS_Direction at TRISB5_bit;
sbit LCD_EN_Direction at TRISB4_bit;
sbit LCD_D4_Direction at TRISB3_bit;
sbit LCD_D5_Direction at TRISB2_bit;
sbit LCD_D6_Direction at TRISB1_bit;
sbit LCD_D7_Direction at TRISB0_bit;
```
*//Se configura el PIN RX.*

*sbit RX\_Flag at PIR1.B5;*

*//Almacenamiento de comandos en cadenas.*

*//Deshabilita el eco (echo).*

*const char atc1[] = "ATE0";*

*//Activa la funcionalidad completa del modulo.*

*const char atc2[] = "AT+CFUN=1";*

*//Configura la banda GSM900+PCS1900 usada por el proveedor de //servicios en México (se usa al configurar por primera vez).*

*const char atc\_bnd[] = "AT#BND=1";*

*//Inicia el servicio SMS en modo Texto.*

*const char atc*  $1[] = "AT+CMGF=1";$ 

*//Cambia el numero del servicio SMS del proveedor (se usa al //configurar por primera vez).*

*const char atc\_3[] = "AT+CSCA=+5294100001410,145";*

*//Inhabilita la recepción de SMS.*

*const char atc\_4[] = "AT+CNMI=0,0,0,0,0";*

*//Ingresa el número a cual se enviara el mensaje.*

*const char atc\_5[] = "AT+CMGS=9611768988";*

#### *//Mensajes que se pueden enviar.*

```
const char sms_mj1[] = "MENSAJE DE PRUEBA";
const char sms_mj2[] = "ALARMA DE GAS";
const char sms_mj3[] = "ALARMA DE HUMO";
const char sms_mj4[] = "TOCANDO TIMBRE";
const char sms_mj5[] = "VENTANA ROTA";
```
*//Mensajes que se pueden mostrar en el LCD.*

```
const LCD_MESSAGE_LENGTH = 16;
const char lcd1[] = "Inicializando...";
const char lcd2[] = "Encendiendo GSM";
const char lcd3[] = "* -Continuar";
const char lcd4[] = "GSM Preparado";
const char lcd5[] = "# -MS1 0 -REES";
const char lcd6[] = "Enviando...";
const char lcd7[] = "Reestablecido";
```
*//Asignación de variables que servirán como contador y para //borrar el LCD.*

```
char msg[LCD_MESSAGE_LENGTH+1];
short int i=0;
```
#### *//Variables para el manejo del modulo Xbee.*

```
unsigned char buff[14];
volatile unsigned char contador = 0x00;
volatile unsigned char dir_xbee = 0x00;
volatile unsigned char xbee_flag = 0;
```
#### *//Rutina para recibir datos en el buffer.*

```
void Receptor(){
buff[contador] = UART1_Read();
if(buff[0] = 0x7E)
     contador++;}
```
#### *//Limpia el buffer.*

```
void Buff_Cleaner(){
unsigned char i;
for(i=0; i <= 14; i++){
    buff[i] = 0;
}}
```
### *//Identifica si el buffer se encuentra lleno.*

```
unsigned short Buffer_Lleno(){
if(contador >= 14){
     contador = 0x00;
     return(1);}
else
     return(0);}
```
#### *//Rutina de identificación de dirección del modulo Xbee que //envía la alerta.*

```
unsigned char Check_Direccion(){
switch(buff[4]){
     case 0x11: return(0x01); break;
    case 0x22: return(0x02); break;
    case 0x33: return(0x03); break;
    case 0x44: return(0x04); break;
    default: return(0); break;
    }}
```
## *//Rutina de copiado.*

```
char * CopyConst2Ram(char * dest, const char * src){
char * d ;
d = dest;
for(;*dest++ = *src++;);
return d;
}
```
## *//Interrupciones*

```
void interrupt(){
if(RX_Flag){
    Receptor();
     if(Buffer_Lleno()){
```
*//Deshabilita la interrupción por recepción de datos para //poder recibir los caracteres restantes.*

```
PIE1.RCIE = 0;
         INTCON.PEIE = 0;
         INTCON.GIE = 0;
         dir_xbee = Check_Direccion();
         xbee_flag = 1;
         Buff_Cleaner();
     }
}}
```
#### *//Rutina de envío de comandos.*

```
void send_atc(const char *s){
while(*s) {
    UART1_Write(*s++);
}
UART1_Write(0x0D);
}
```
#### *//Rutina de envío de SMS.*

```
void send_sms(const char *s)
{
while(*s) {
    UART1_Write(*s++);
}
UART1_Write(0x1A);
}
```
#### *//Rutina de pausa.*

```
void wait() {
Delay_ms(1000);
}
```
#### *//Inicio de la función principal.*

```
void main() {
ANSEL = 0;
ANSELH = 0;
TRISD0_bit = 1;
TRISD1_bit = 1;
TRISD2_bit = 1;
TRISD3_bit = 1;
TRISD4_bit = 0;
TRISE.B0 = 0;
```
#### *//Deshabilita la interrupción serial de RX.*

```
PIE1.RCIE = 0;
INTCON.PEIE = 0;
INTCON.GIE = 0;
```
#### *//Configuración del modulo LCD*

*Lcd\_Init(); Lcd\_Cmd(\_LCD\_CURSOR\_OFF);* *//Muestra el mensaje "Encendiendo Modulo GSM – Continuar"*

*LCD\_Out(1,1,CopyConst2Ram(msg,lcd2)); LCD\_Out(2,1,CopyConst2Ram(msg,lcd3));*

#### *//Inicializa el modulo UART.*

*UART1\_init(9600); Delay\_ms(3000);*

#### *//Enciende el modulo GSM.*

```
PORTE.B0 = 1;
Delay_ms(2000);
PORTE.B0 = 0;
PORTD.B4 = 1;
while(!PORTD.F3);
Lcd_Cmd(_LCD_CLEAR);
```
*//Muestra "Inicializando" en el LCD.*

```
LCD_Out(1,1,CopyConst2Ram(msg,lcd1));
Delay_ms(5000);
```
*//Se envía el comando para que se establezca el baud-rate al //que se realizara la comunicación.*

```
do{
```

```
send_atc("AT");
     Delay_ms(100);
    i++;}
while(i<=40);
i=0;
```
*//Enviamos comando para deshabilitar el eco (echo).*

```
send_atc(atc1);
delay_ms(300);
```
#### *//Se envía comando para funcionalidad completa.*

```
send_atc(atc2);
delay_ms(300);
send_atc(atc_1);
delay_ms(300);
send_atc(atc_4);
delay_ms(300);
```
*//Ciclo infinito.*

*while(1) {*

*//Se envía "GSM Preparado" y se da a elegir que hacer.*

```
LCD_Out(1,1,CopyConst2Ram(msg,lcd4));
LCD_Out(2,1,CopyConst2Ram(msg,lcd5));
```
*//Si se elige esta opción (#) se envía un mensaje de prueba //al número por defecto.*

```
if(Button(&PORTD, 1, 10, 1)) {
     Lcd_Cmd(_LCD_CLEAR);
     LCD_Out(1,1,CopyConst2Ram(msg,lcd6));
     send_atc(atc_5);
     delay_ms(300);
     send_sms(sms_mj1);
     delay_ms(300);
    Lcd_Cmd(_LCD_CLEAR);
}
```
*//Si se opta por esta opción(\*) se restablecen las alarmas, //esta opción es la que se usa al iniciar el dispositivo y //después de recibir cualquiera de las alarmas.*

```
if(Button(&PORTD, 2, 10, 1)) {
     while(UART1_Data_Ready()){
          UART1_Read();
     }
     Lcd_Cmd(_LCD_CLEAR);
     LCD_Out(1,1,CopyConst2Ram(msg,lcd7));
     Delay_ms(1000);
```
*//Habilita la interrupción RX*

*}*

```
PIE1.RCIE = 1;
INTCON.PEIE = 1;
INTCON.GIE = 1;
```
*//Monitorea la variable que identifica la recepción de una //señal de alarma por parte del modulo Xbee.*

```
if(xbee_flag){
     Ventana rota.
     if(dir_xbee == 1){
          Lcd_Cmd(_LCD_CLEAR);
         LCD_Out(1,1,CopyConst2Ram(msg,sms_mj5));
          Delay_ms(1000);
```

```
send_atc(atc_5);
delay_ms(300);
send_sms(sms_mj5);
delay_ms(300);
xbee_flag = 0;
```
### *//Tocando timbre.*

*}*

```
if(dir_xbee == 2){
     Lcd_Cmd(_LCD_CLEAR);
     LCD_Out(1,1,CopyConst2Ram(msg,sms_mj4));
     Delay_ms(1000);
     send_atc(atc_5);
     delay_ms(300);
     send_sms(sms_mj4);
     delay_ms(300);
     xbee_flag = 0;
}
```
*//Alarma de humo.*

```
if(dir_xbee == 3){
     Lcd_Cmd(_LCD_CLEAR);
     LCD_Out(1,1,CopyConst2Ram(msg,sms_mj3));
     Delay_ms(1000);
     send_atc(atc_5);
     delay_ms(300);
     send_sms(sms_mj3);
     delay_ms(300);
     xbee_flag = 0;
}
```
*//Alarma de gas.*

*} }*

```
if(dir_xbee == 4){
          Lcd_Cmd(_LCD_CLEAR);
          LCD_Out(1,1,CopyConst2Ram(msg,sms_mj2));
          Delay_ms(1000);
          send_atc(atc_5);
          delay_ms(300);
          send_sms(sms_mj2);
          delay_ms(300);
          xbee_flag = 0;
     }
}
```
# **E. GUÍA BÁSICA DE USO, PARA EL MÓDULO GSM TELIT GM862.**

1. Conectores de interfase.

El módulo Telit GM862 viene provisto de las siguientes interfases:

- Conector de antena GSM
- Conector de interfase a placa
- Lector de tarjeta SIM

El conector de interfase a placa es un CSTP de 50 pines verticales.

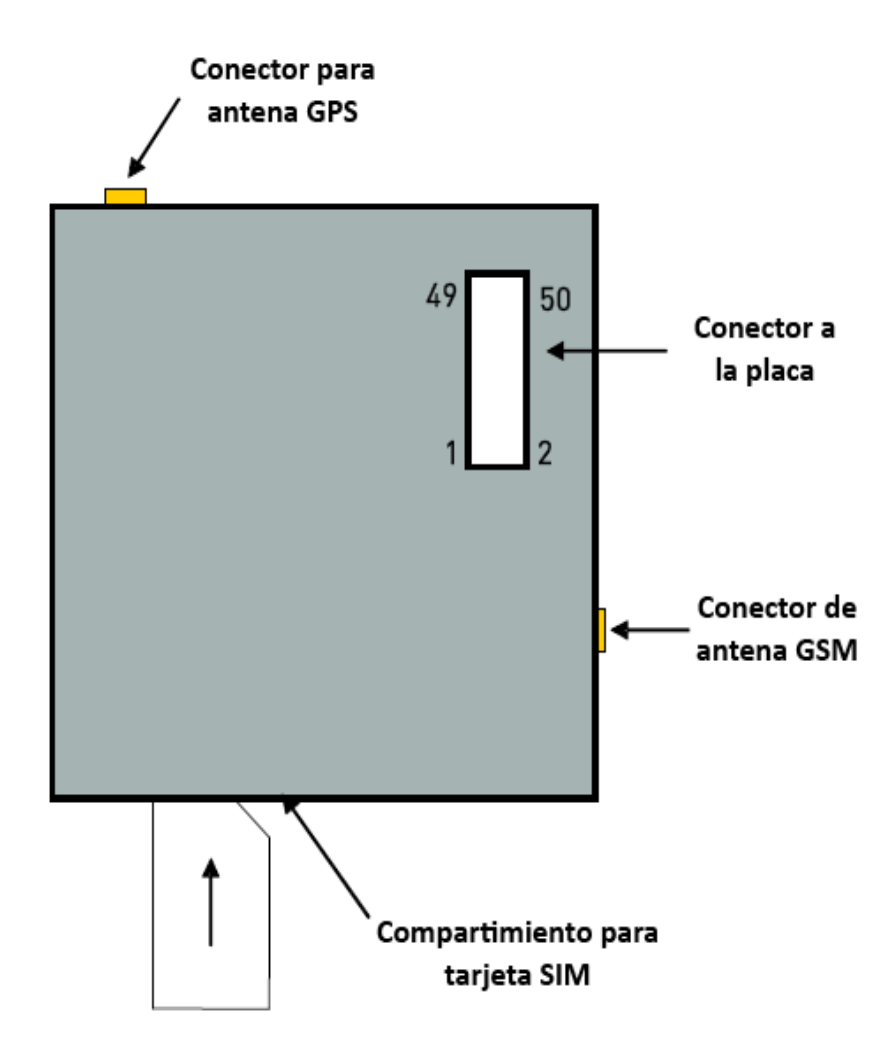

#### a) Guía de pines de GM862

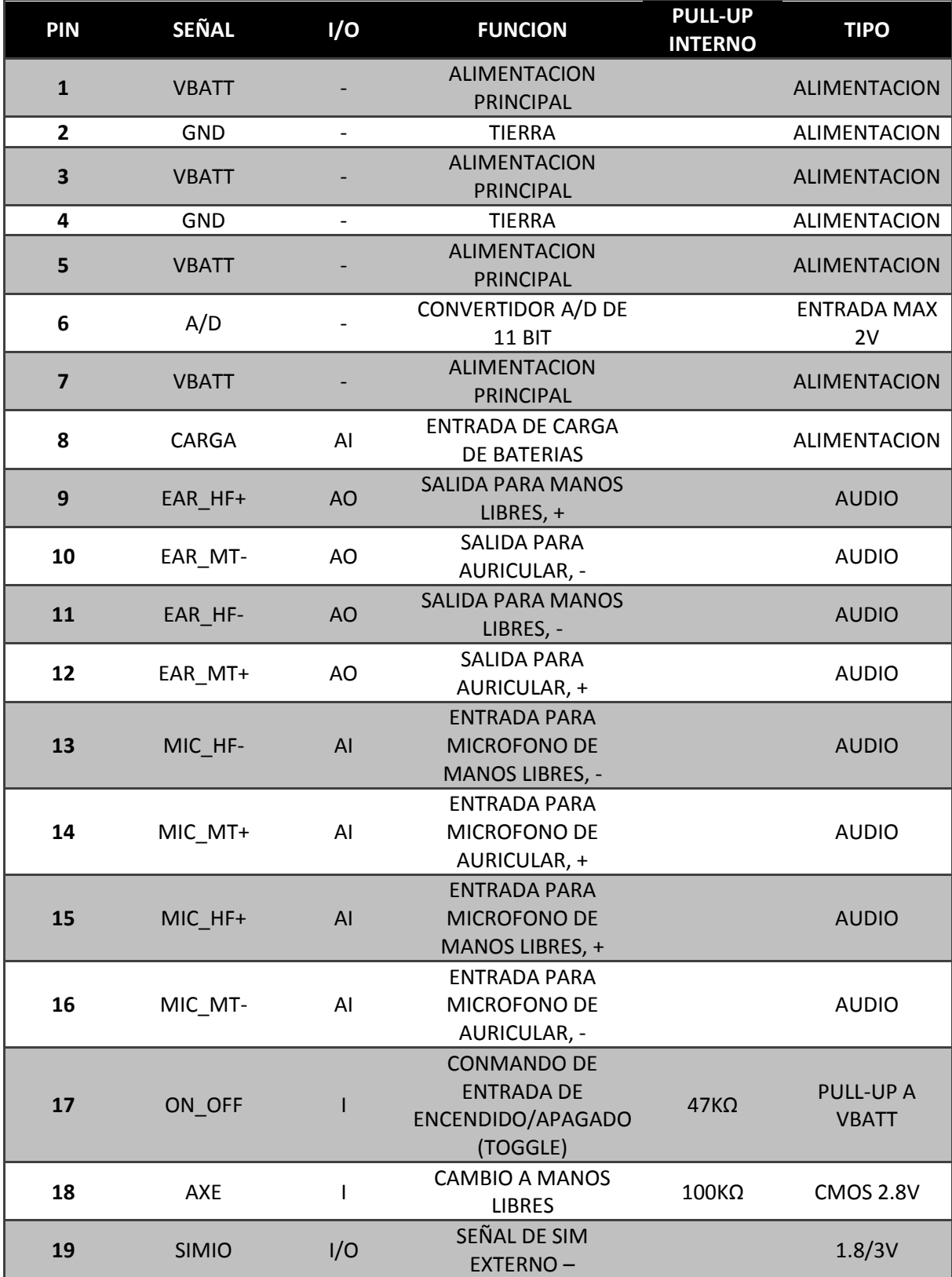

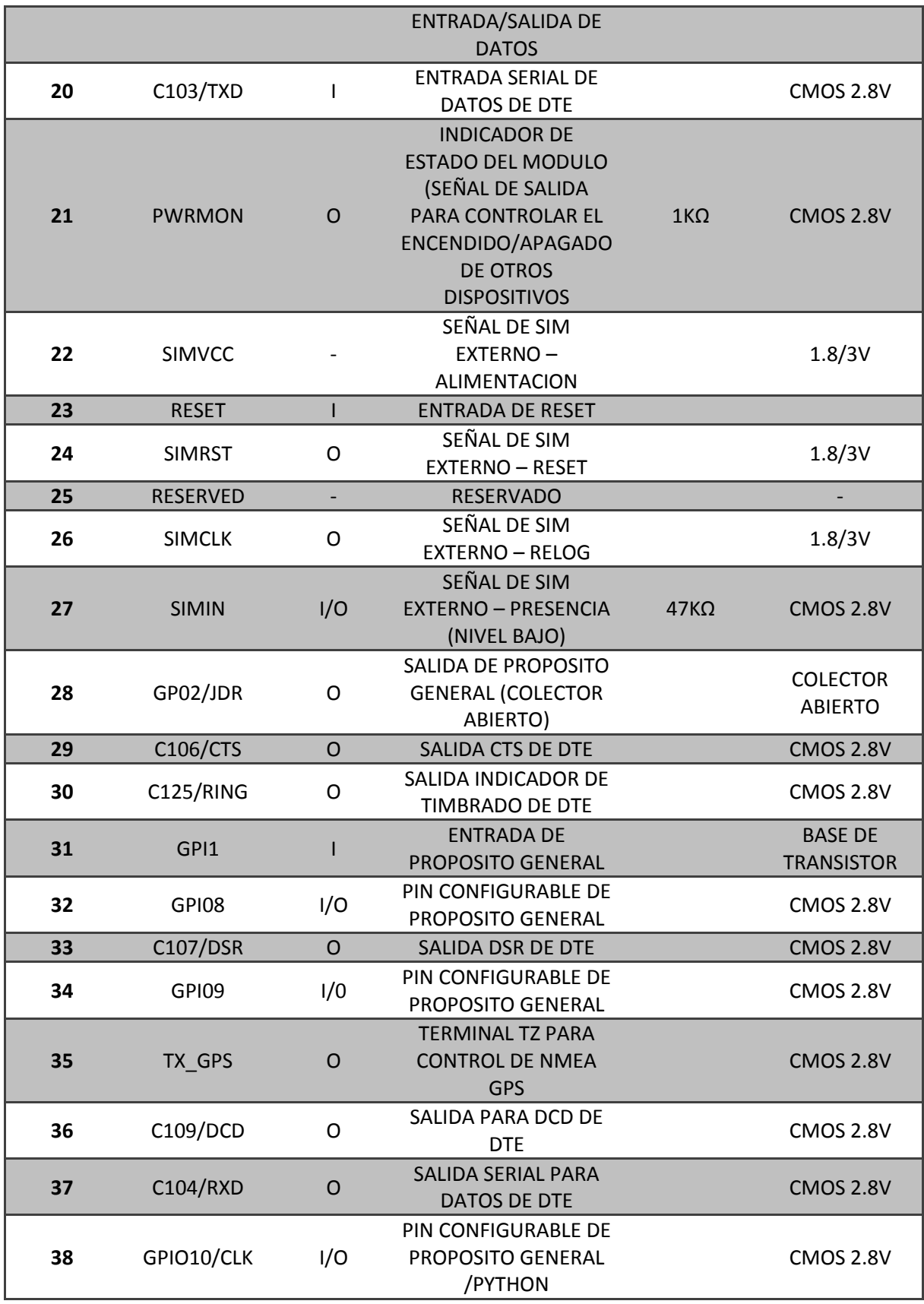

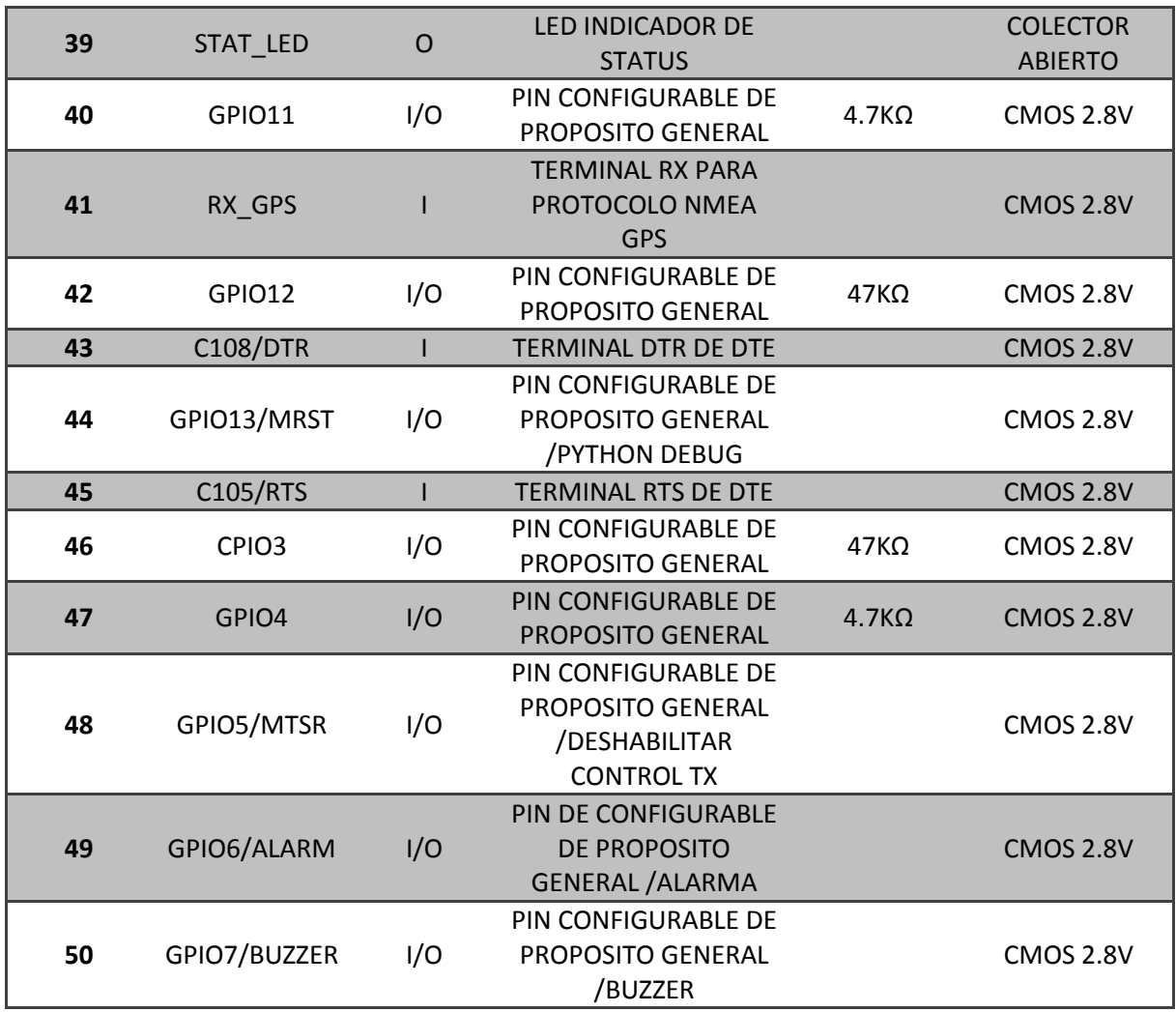

Si no se usan, la mayoría de los pines pueden dejarse desconectados a excepción de:

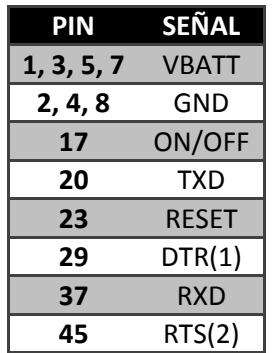

- (1) Las terminales DTR deben ser conectadas correctamente mediante una resistencia de pullup.
- (2) La terminal RTS deberá ser conectada a tierra (GND) si el control de flujo de datos no es usado.
- 2. Niveles lógicos.

A menos que se indique específicamente, todos los circuitos de interfase funcionan con lógica CMOS a 2.8V. La siguiente tabla muestra las especificaciones de los niveles lógicos de los circuitos de interfase del Telit GM862:

Niveles Máximos – Puede no funcionar como se desea.

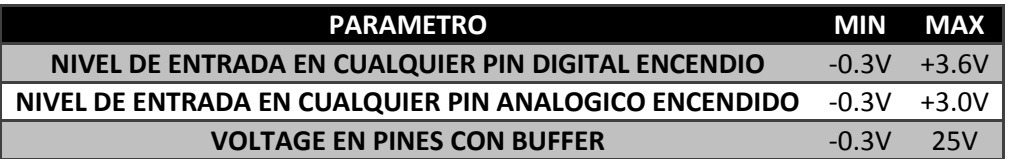

Rangos de operación – Niveles de interfase (CMOS 2.8V)

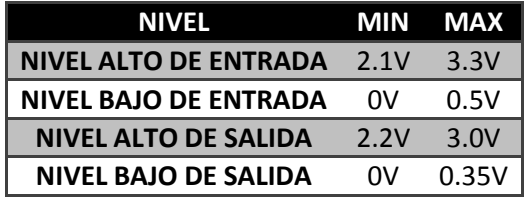

Niveles de operación – Niveles de interfase (CMOS 1.8V)

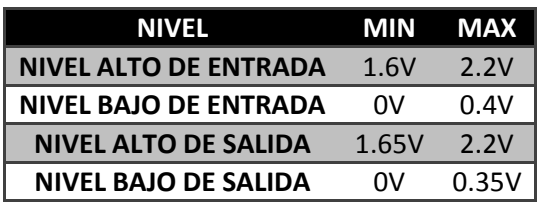

a) Señal de reset.

La señal de RESET (Pin 23) se usa para reiniciar el módulo GM862. Cuando esta terminal se conecta a tierra, el módulo se reinicia.

Cuando el dispositivo es reiniciado detiene cualquier operación, después de liberar la terminal y volver a su estado inicial, el módulo GM862 se reinicia sin haberse desconectado previamente de la red, este no es un comportamiento deseado en un dispositivo de este tipo, ya que previo a apagarse debería enviar una señal de desconexión a la red que le provee el servicio; por ello no es recomendable usar esta terminal frecuentemente, solo en caso de emergencia cuando el dispositivo no responda.

Internamente, la terminal de RESET es controlada para no provocar problemas al iniciar el dispositivo, por lo que no es necesario realizar ninguna acción adicional, además si la terminal no está en uso, no es necesario conectarla, ya que internamente posee una resistencia de pull-up. Si se usa, debe ser por medio de un transistor de colector abierto para evitar problemas con las funciones normales del módulo.

b) Comunicación serial.

Si se usa un dispositivo genérico que no use niveles lógicos de 2.8V a 3V para comunicarse de forma serial, será necesario agregar convertidores de voltaje o comparadores de nivel para establecer la comunicación y no sobrepasar los límites máximos permitidos.

- 3. Comandos de Hardware.
- a) Encendido del GM862

Para encender el GM862 la terminal ON, debe ser aterrizada al menos por 1 segundo y liberada posteriormente. La corriente máxima que puede ser requerida de esta terminal es de 0.1mA.

El circuito básico para hacer esto es el siguiente:

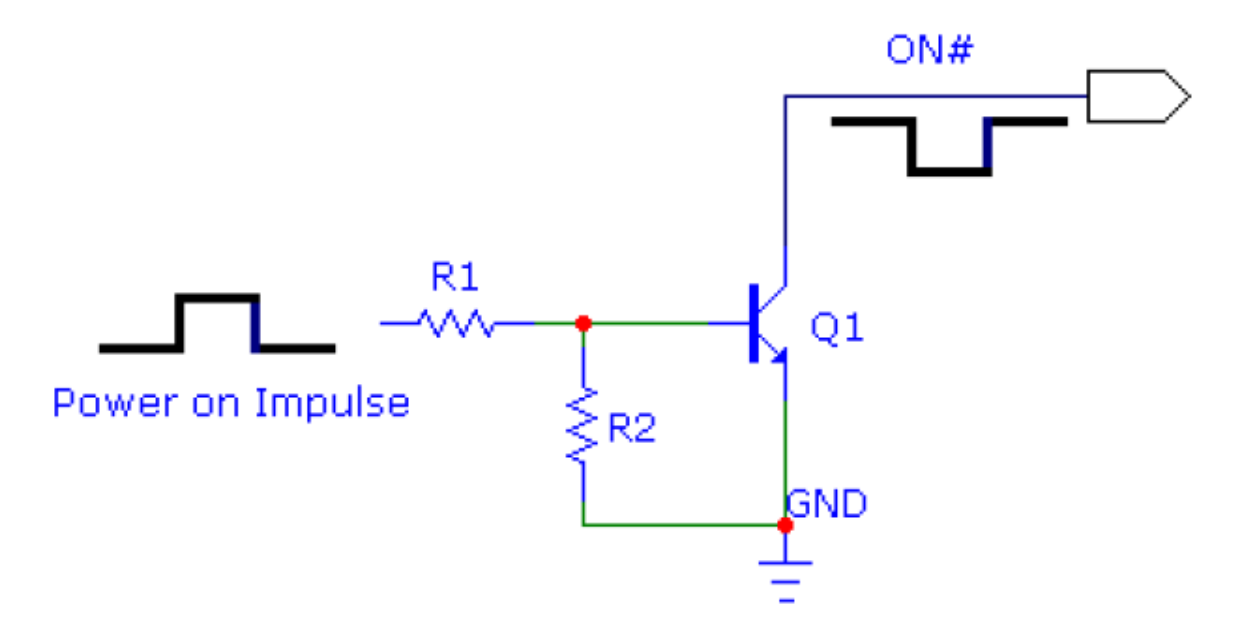

Esta terminal cuenta con una resistencia de pull-up interna, por lo que no es necesario, ni debe utilizarse ninguna resistencia de pull-up externa, de hacerlo, puede provocar problemas de funcionamiento. La forma como debe ser conectada se ilustra en la figura anterior.

b) Apagado de GM862

Para apagar el dispositivo se realiza la misma operación que para su encendido.

4. Alimentación del módulo

La fuente de poder que alimenta al módulo deberá cumplir las siguientes características:

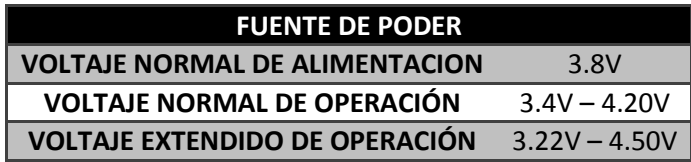

Los niveles de operación normal nunca deberán ser excedidos, estas especificaciones deben tomarse con especial cuidado para evitar un daño irreversible del módulo.

La transmisión en sistemas GSM no es continua, los datos se envían en paquetes a una frecuencia base de 216Hz. Durante este proceso pueden presentarse picos de corriente que pueden llegar hasta 2A, por lo que la fuente de poder deberá estar diseñada para cumplir con ésta demanda de corriente sin presentar caídas de voltaje significativas; además el diseño de la placa donde será montado el módulo debe tomar en cuenta esta corriente máxima en su diseño para evitar interferencias.

5. Comandos AT

A continuación se enlistan algunos comandos básicos aceptados por el modulo GSM, estos comandos exceden los necesarios para realizar las tareas básicas de envío/recepción de llamadas y mensajes SMS. Si se desea realizar un control más completo, tanto de comunicación como de aplicaciones del modulo, será necesario consultar la guía completa de comandos.

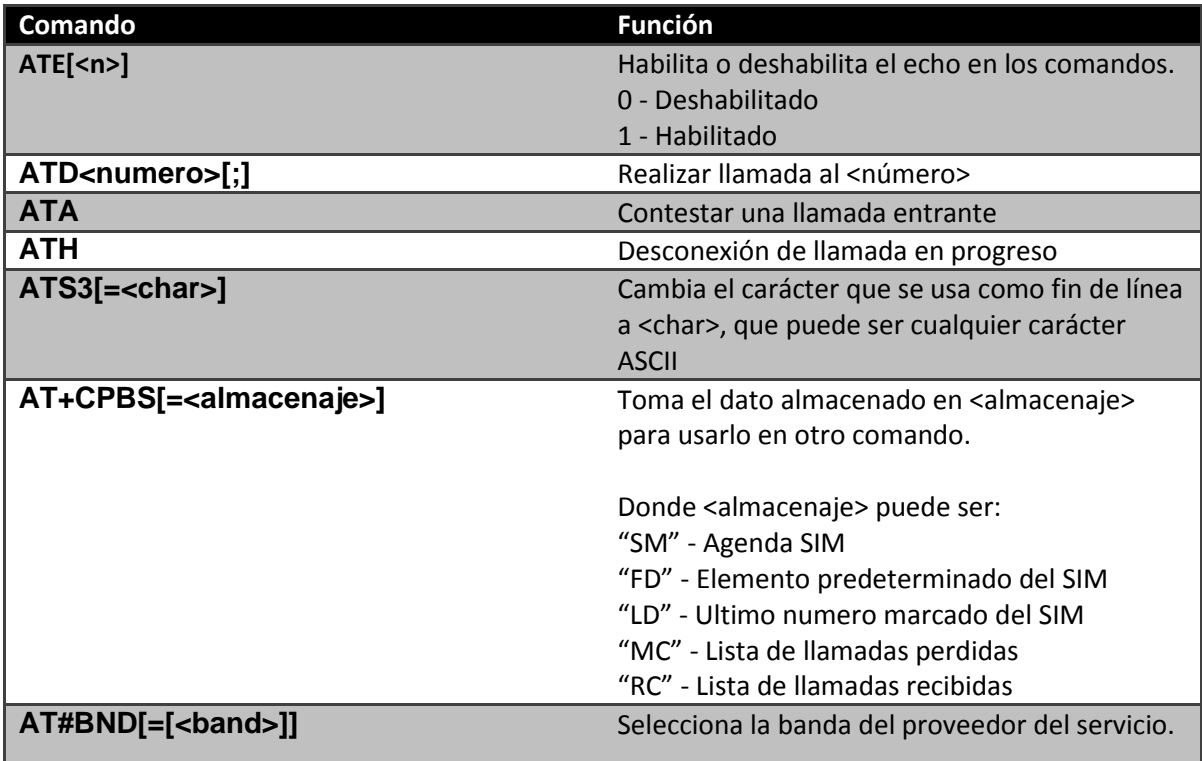

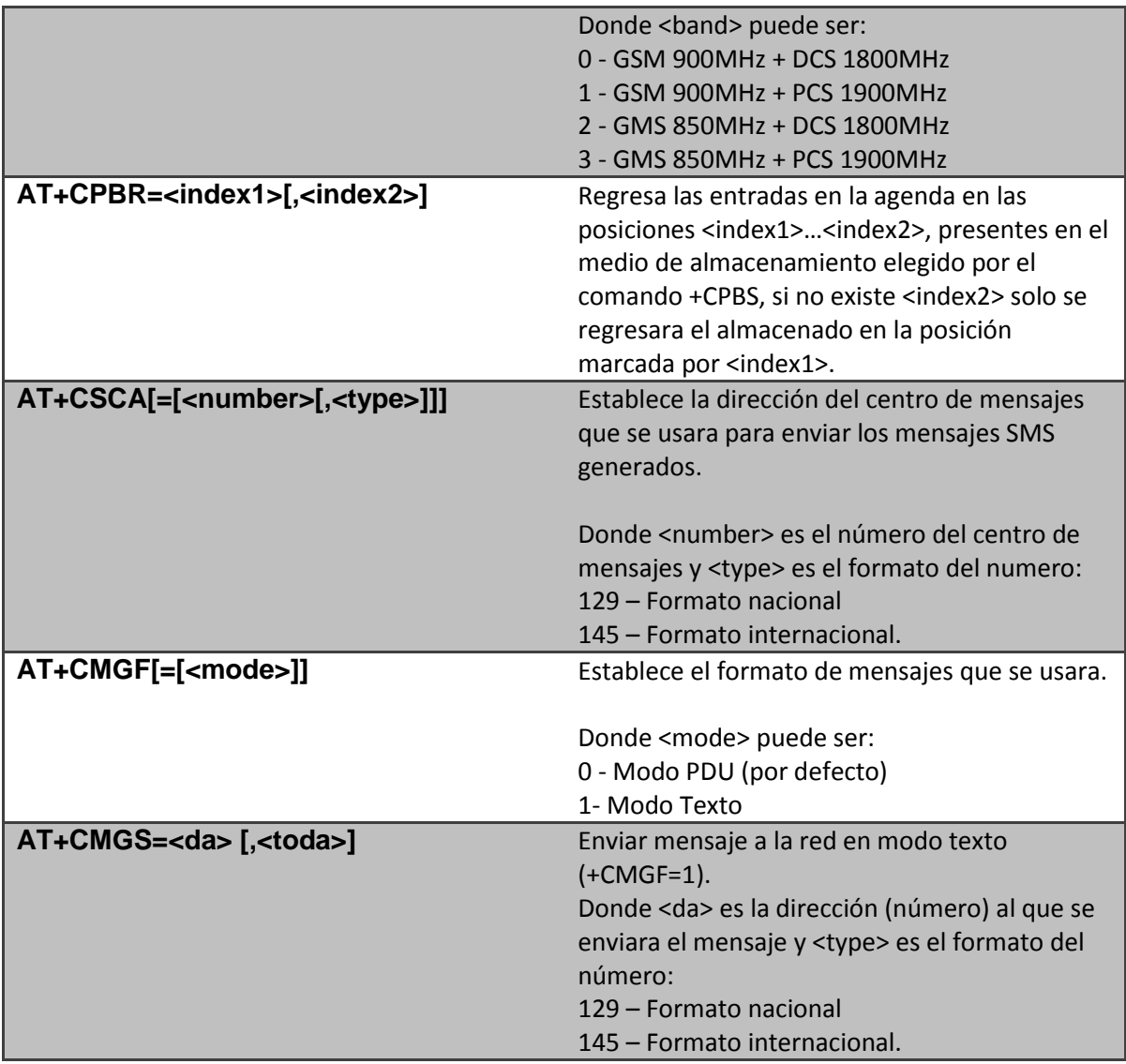